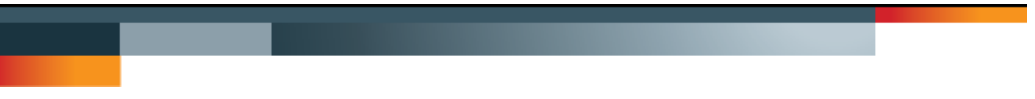

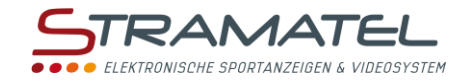

Multisport Serie 452

# **BEDIENUNGSANLEITUNG BEDIENPULTE**

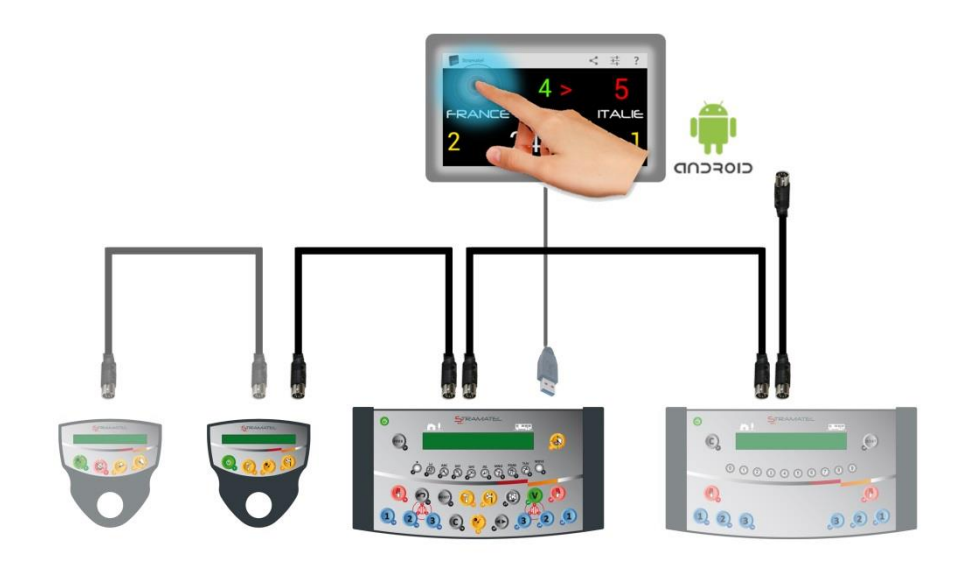

*Modelle mit Strafzeitmodul* 

*Modelle mit oder ohne individuellen Fouls*

*Zeichnungen und Bilder unverbindlich*

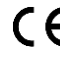

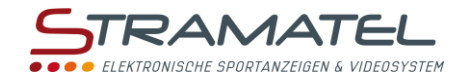

# **INHALT**

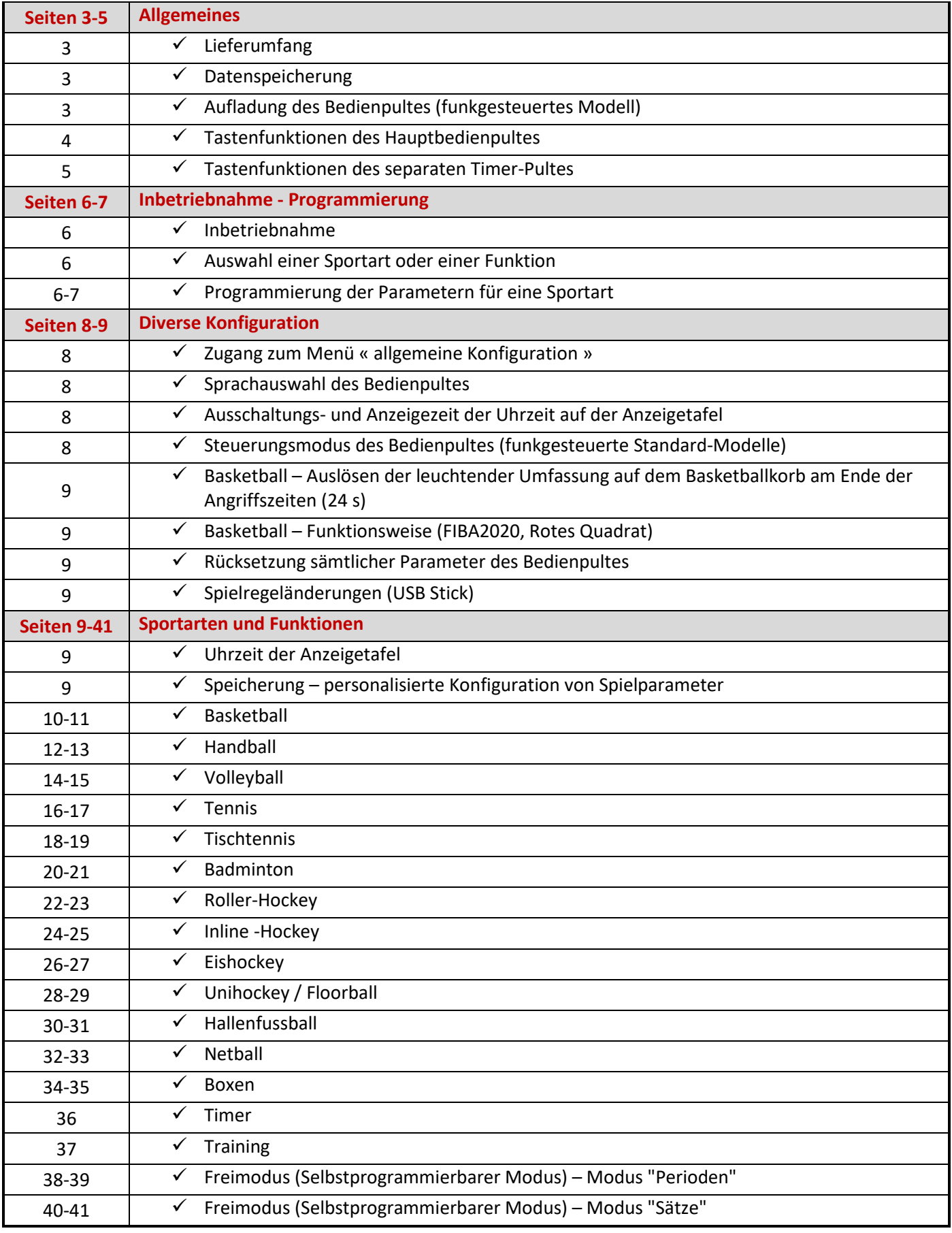

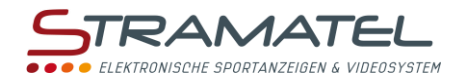

# **ALLGEMEINES**

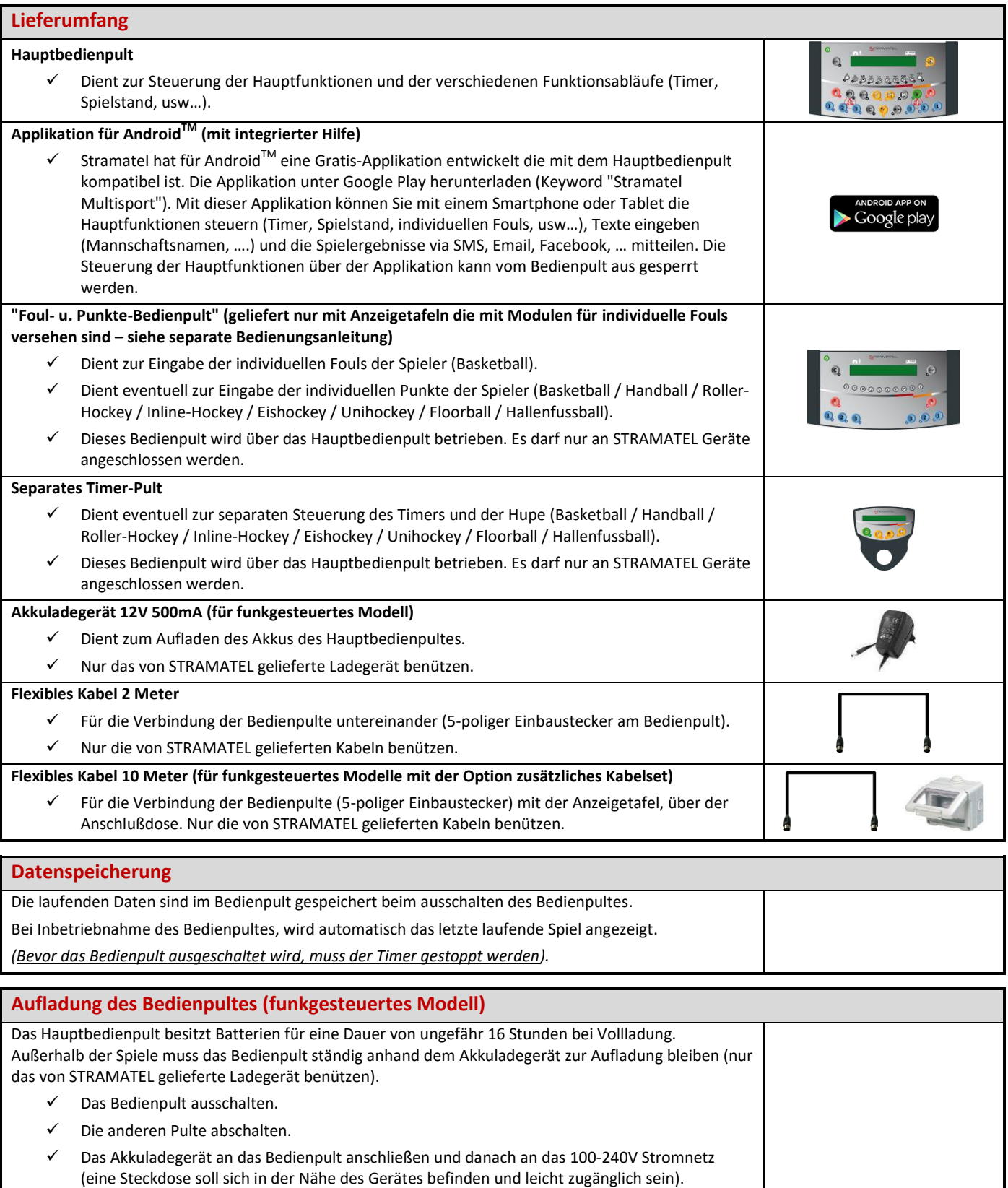

#### **Das Bedienpult muß ständig auf Ladung stehen, auch wenn es nicht gebraucht wird (S***ystem mit langsamer Ladung, ohne Verbrauch der Batterien***). Nur das von STRAMATEL gelieferte Ladegerät benützen.**

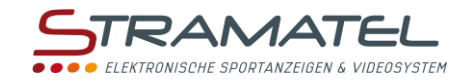

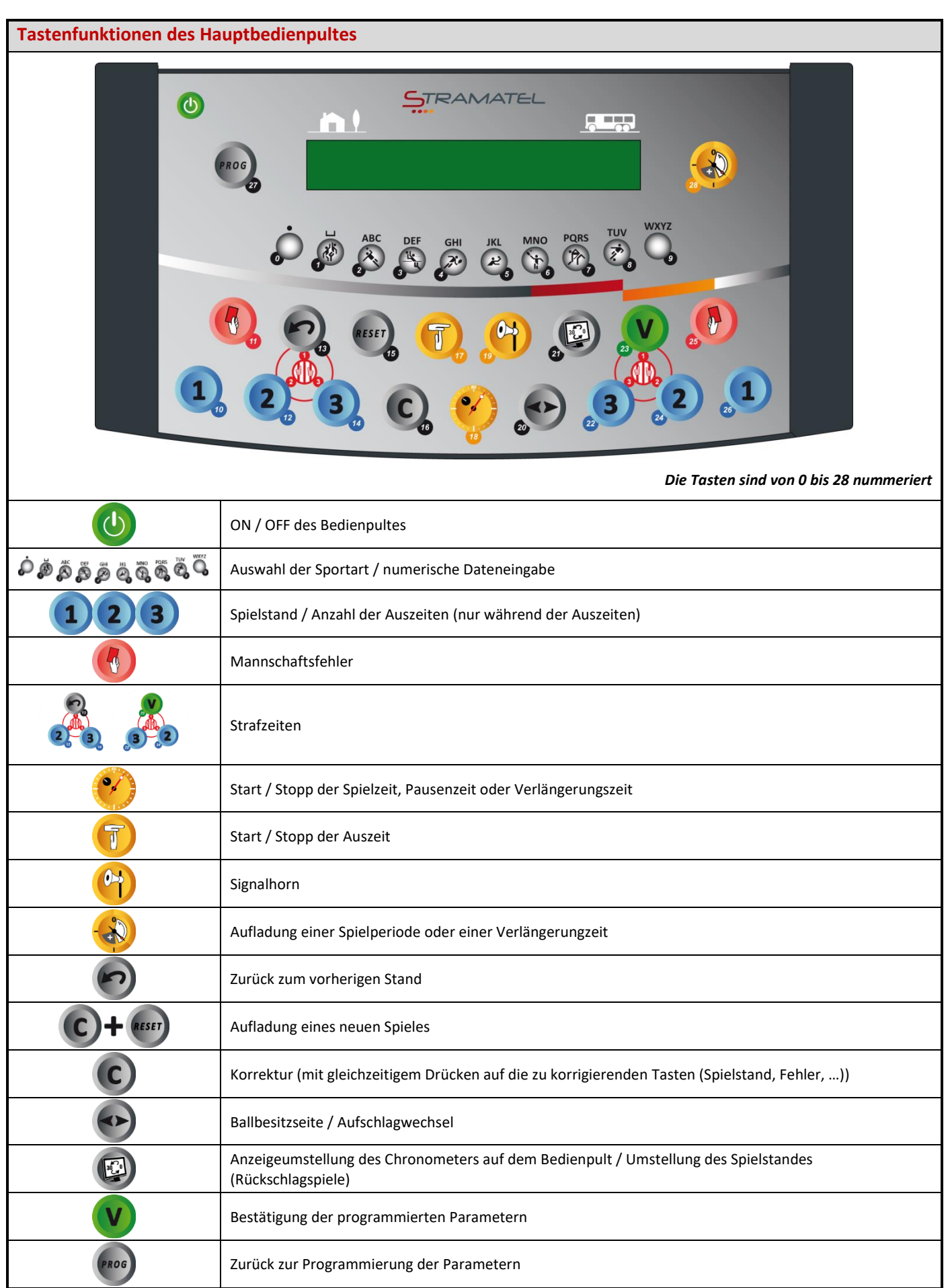

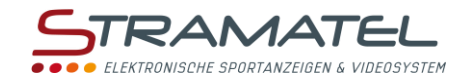

<span id="page-4-0"></span>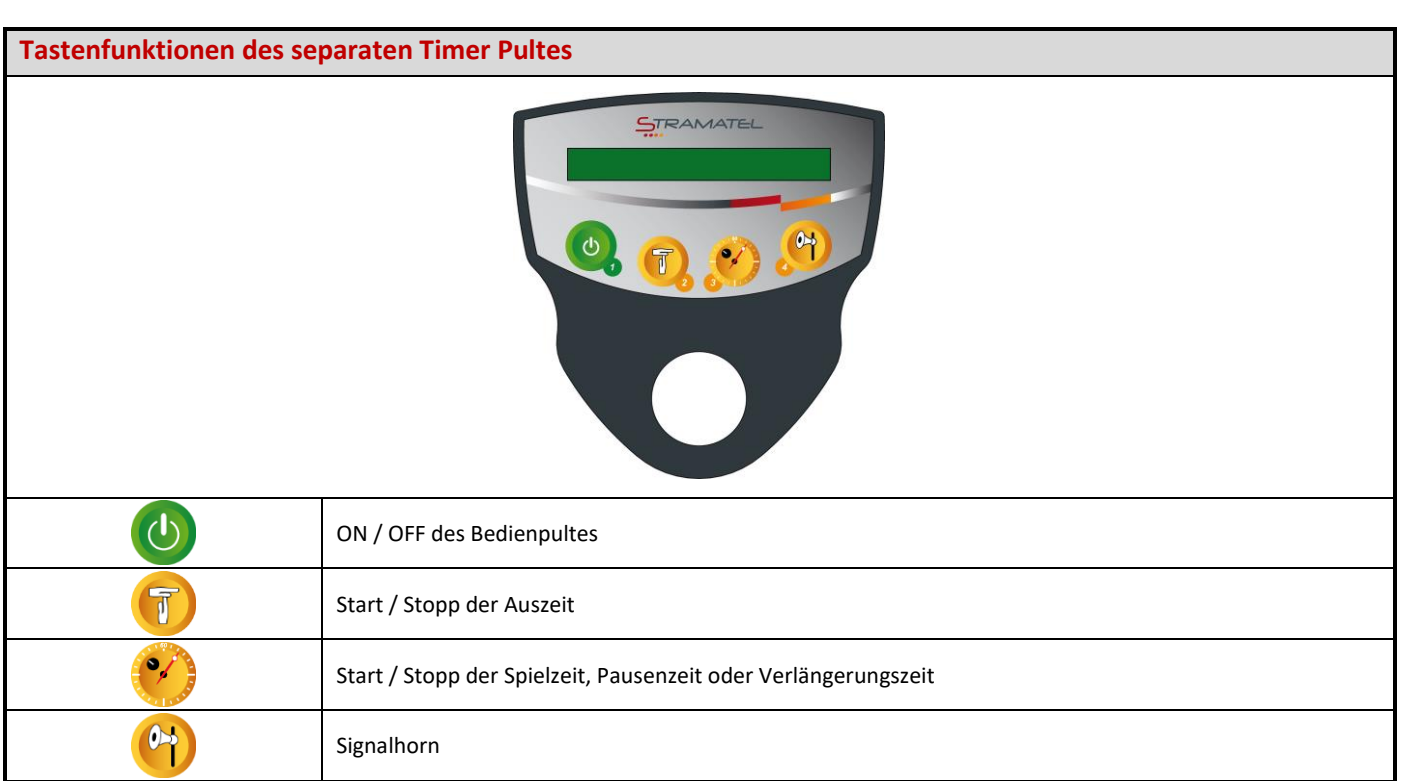

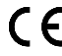

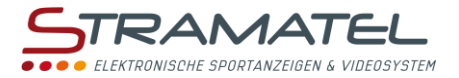

# **INBETRIEBNAHME - PROGRAMMIERUNG**

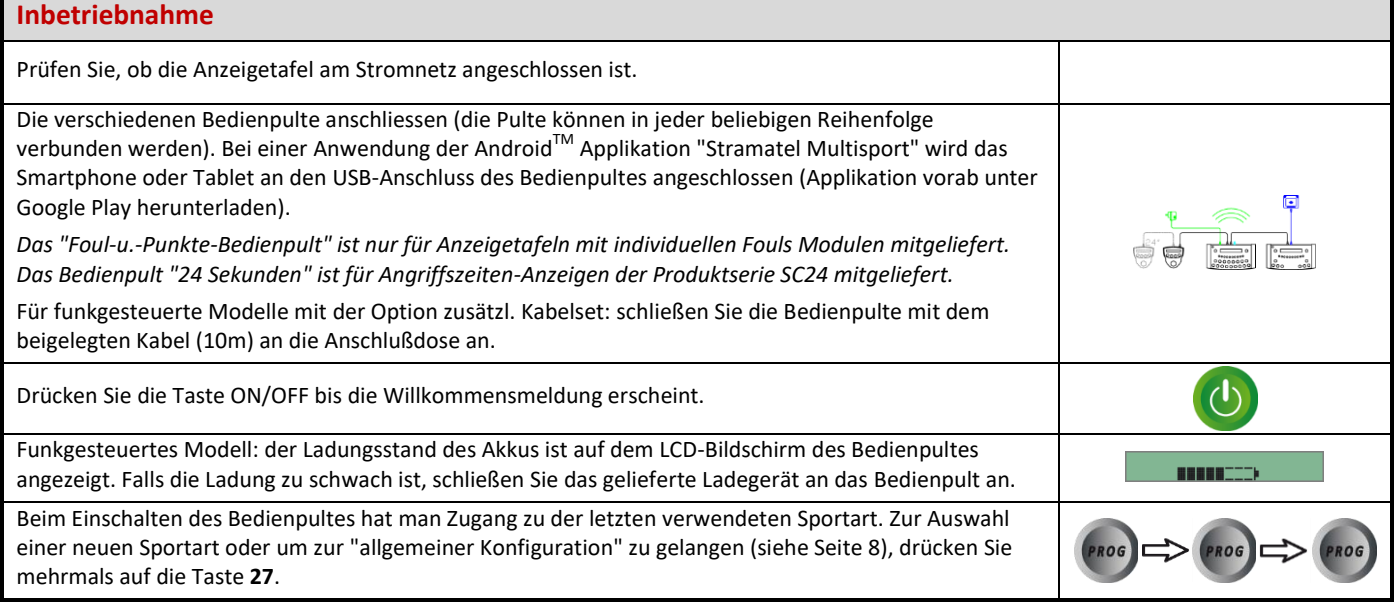

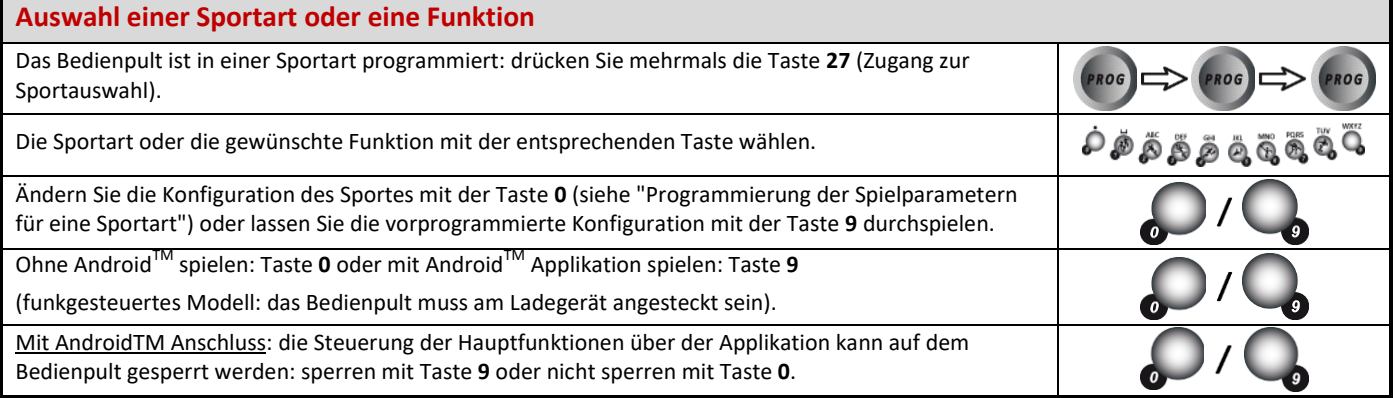

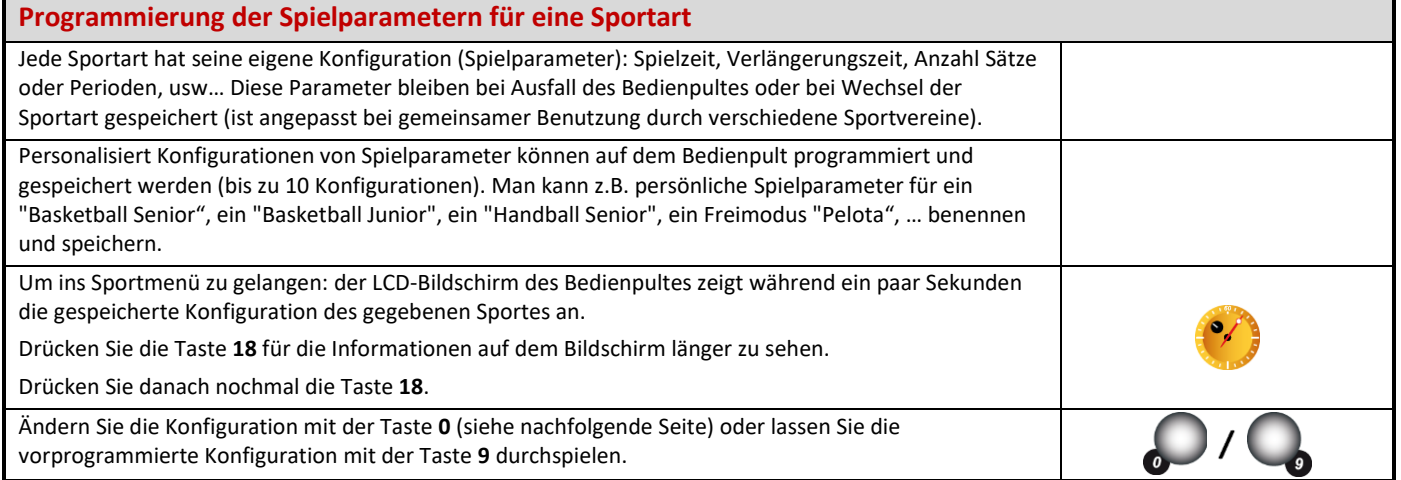

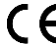

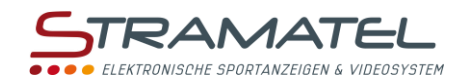

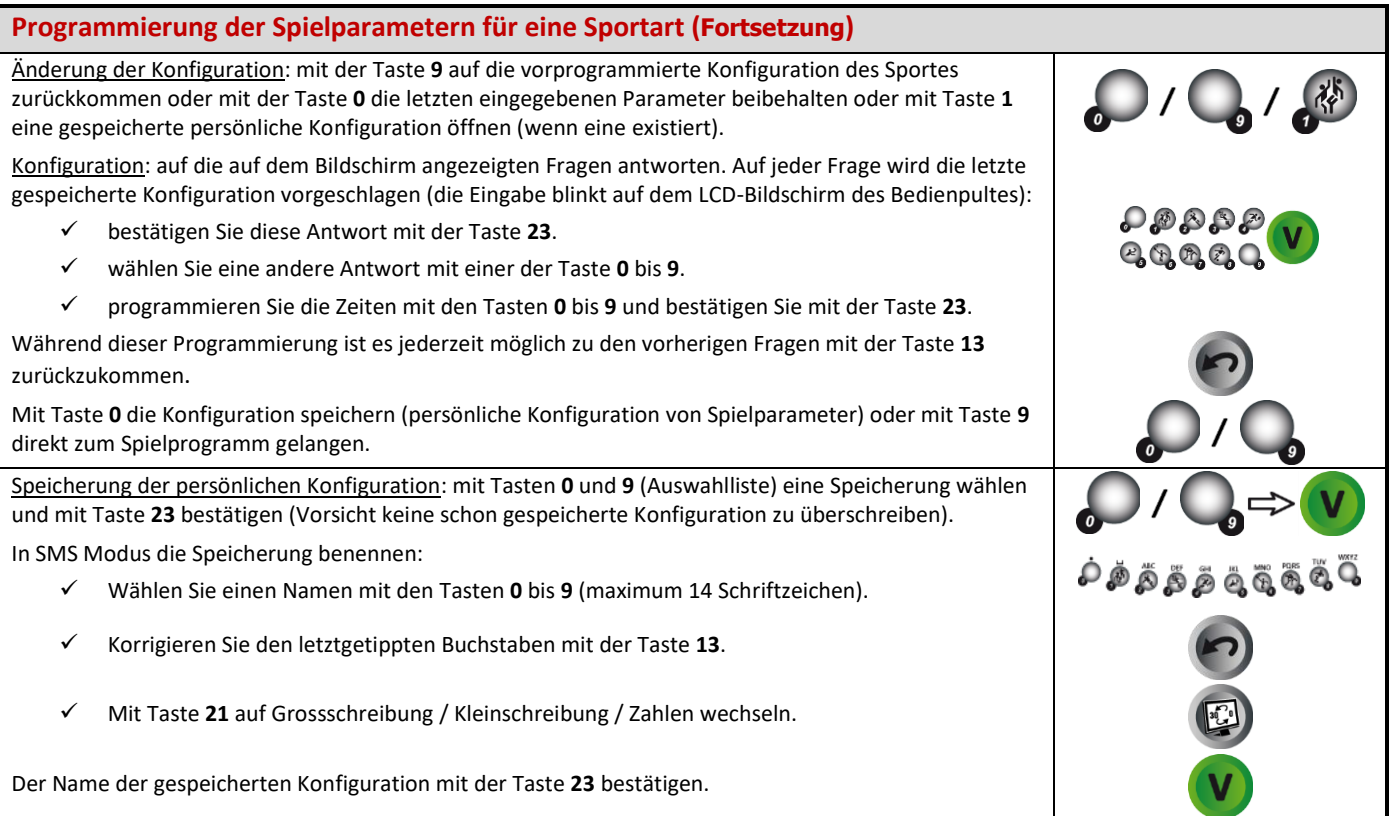

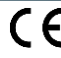

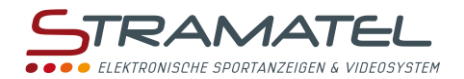

# <span id="page-7-0"></span>**DIVERSE KONFIGURATIONEN**

Gewisse allgemeine Parameter sind konfigurierbar: Sprachauswahl des Bedienpultes, Ausschaltungszeit der Uhrzeit auf der Anzeigetafel, Steuerungsmodus der Bedienpultes (funkgesteuerte Standard-Modelle), Auslösen der leuchtender Umfassung auf den Basketballkörben (Light Strips), allgemeine Funktionsweise im Basketball (angewandtes Regelwerk).

Es ist auch möglich sämtliche Parameter des Bedienpultes auf Null zu stellen.

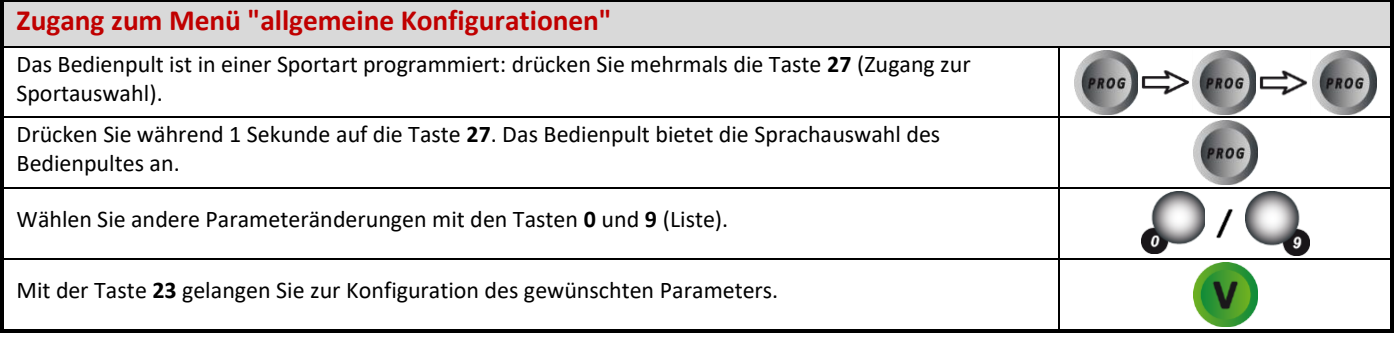

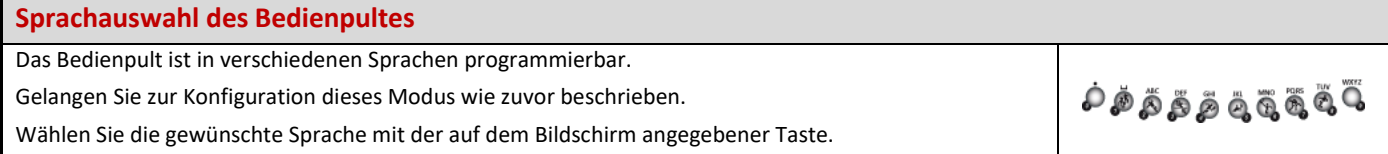

<span id="page-7-1"></span>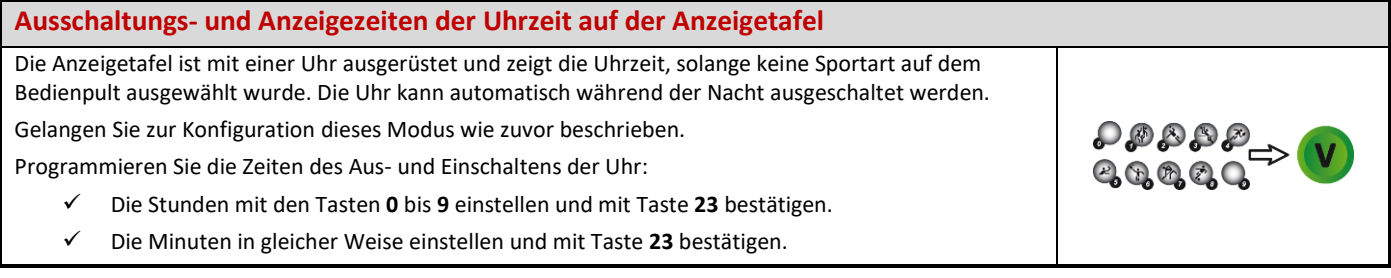

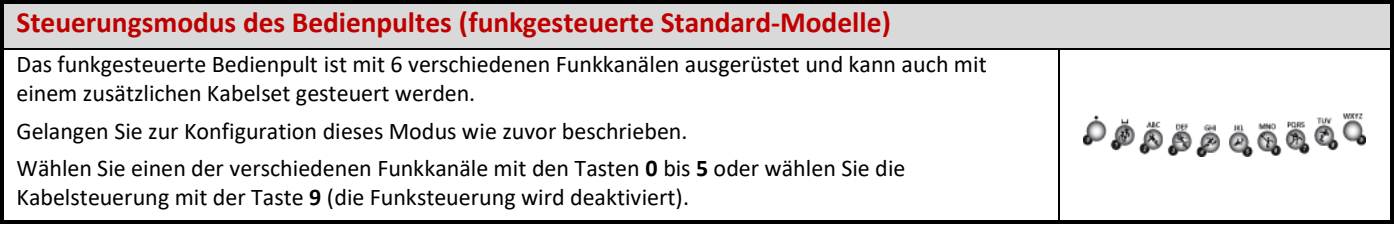

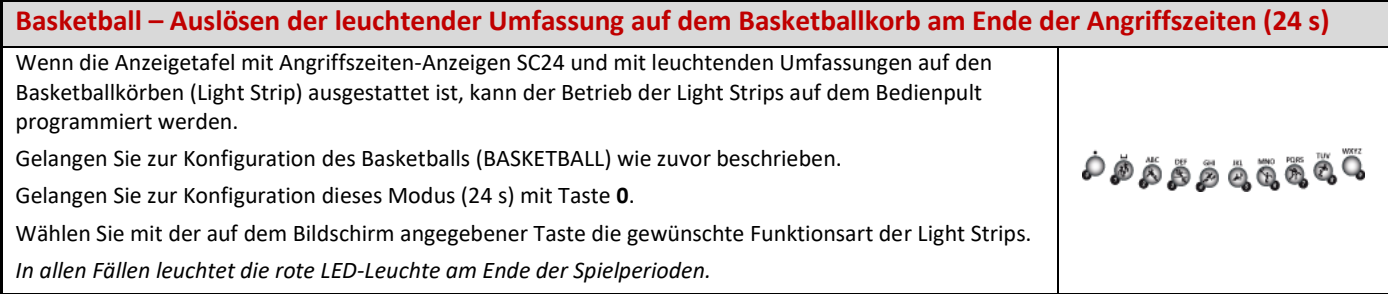

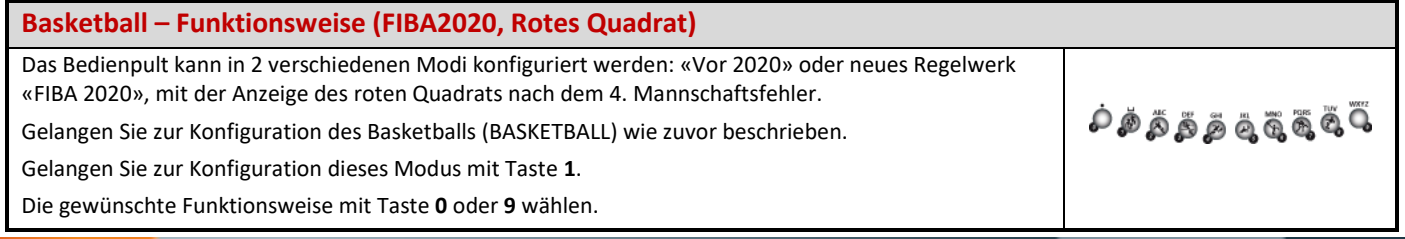

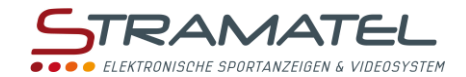

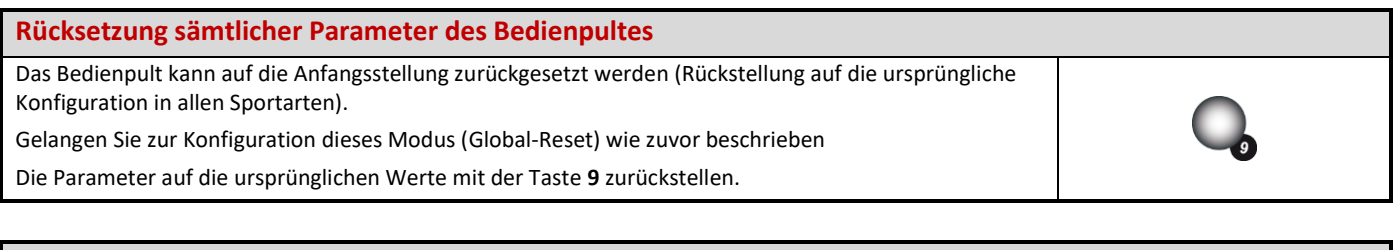

#### **Spielregeländerungen (USB Stick)**

Die Programme des Hauptbedienpultes und des "Foul-u.-Punkte-Bedienpultes" können bei Spielregeländerungen anhand eines USB Sticks umgerüstet werden. Eine Anleitung wird gegebenenfalls beigestellt.

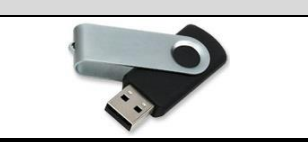

# **UHRZEIT DER ANZEIGETAFEL**

Die Anzeigetafel ist mit einer Uhr ausgerüstet und zeigt die Uhrzeit, solange keine Sportart auf dem Bedienpult ausgewählt wurde. Die Uhr kann automatisch während der Nacht ausgeschaltet werden (siehe "Ausschaltungs- [und Anzeigezeiten der Uhrzeit auf der Anzeigetafel"](#page-7-1) – Seite [8\).](#page-7-1)

Wenn auf der Anzeigetafel eine DCF oder GPS Antenne vorhanden ist, wird die Uhrzeit automatisch eingestellt.

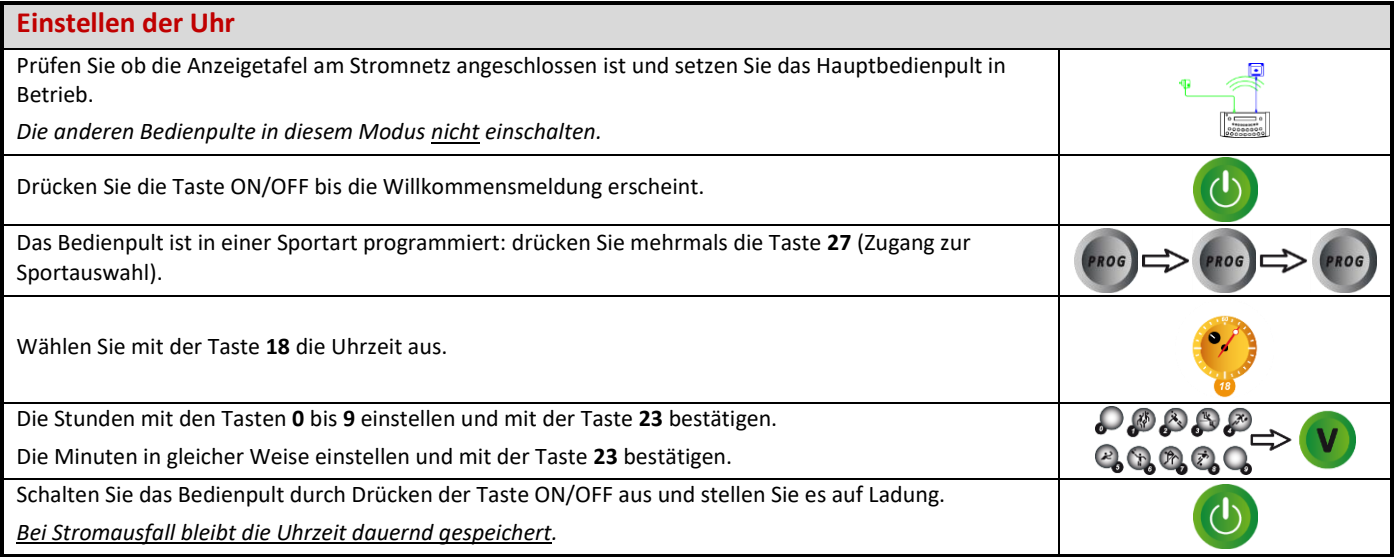

# **SPEICHERUNG – PERSONALISIERTE**

# **KONFIGURATION VON SPIELPARAMETER**

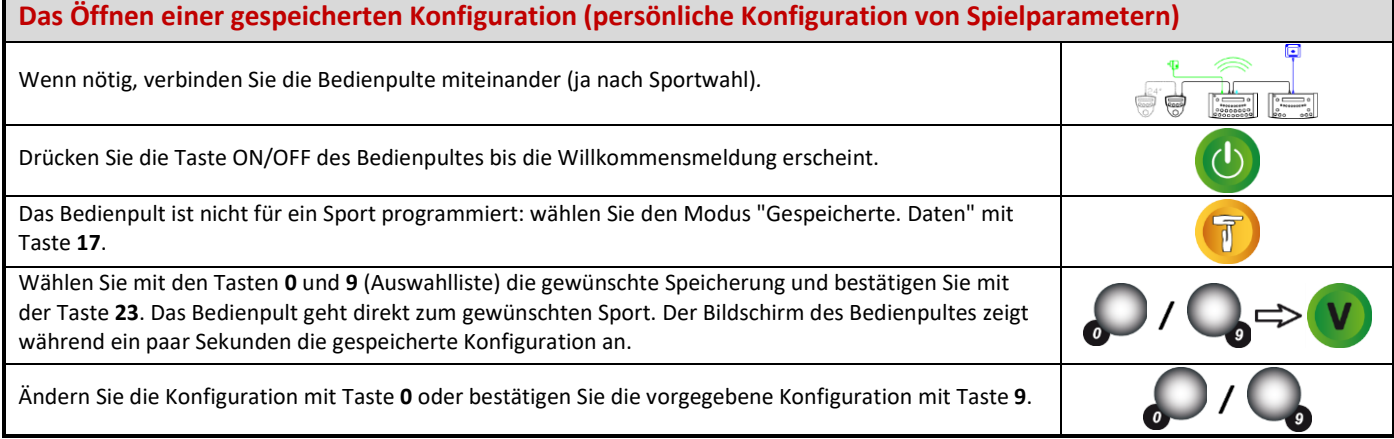

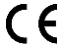

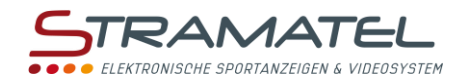

# **BASKETBALL**

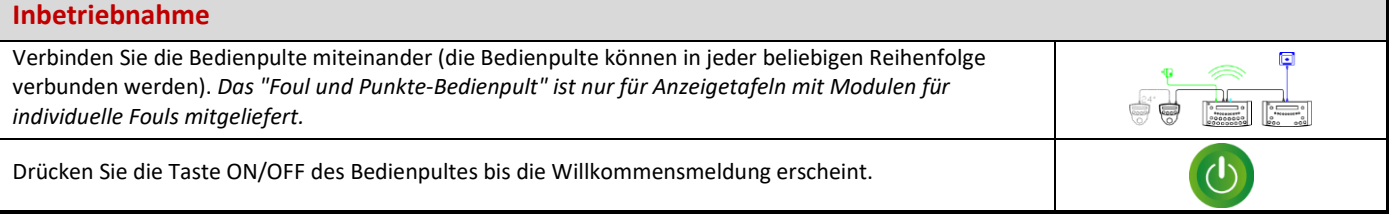

## **Programmierung**

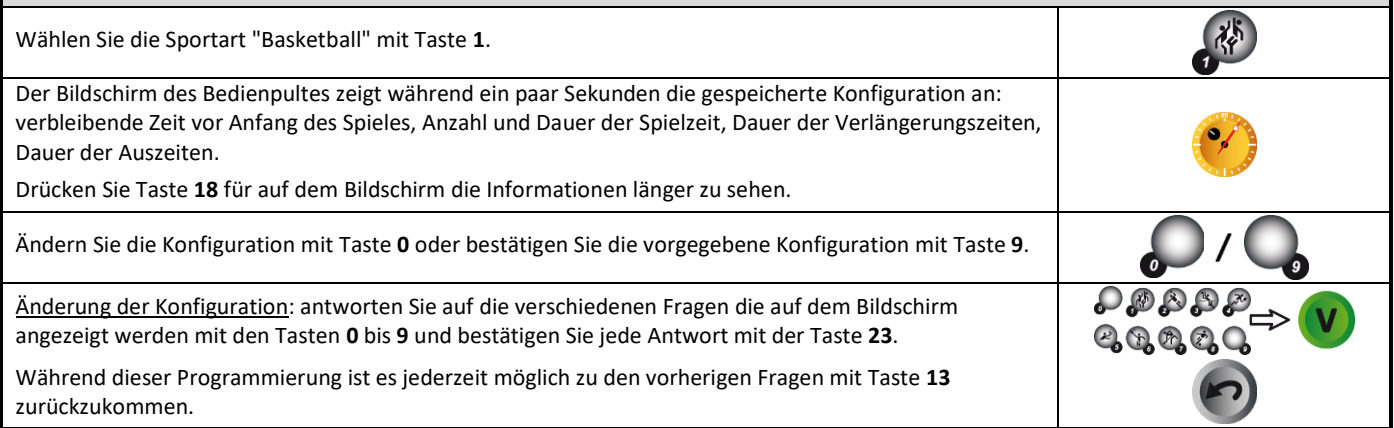

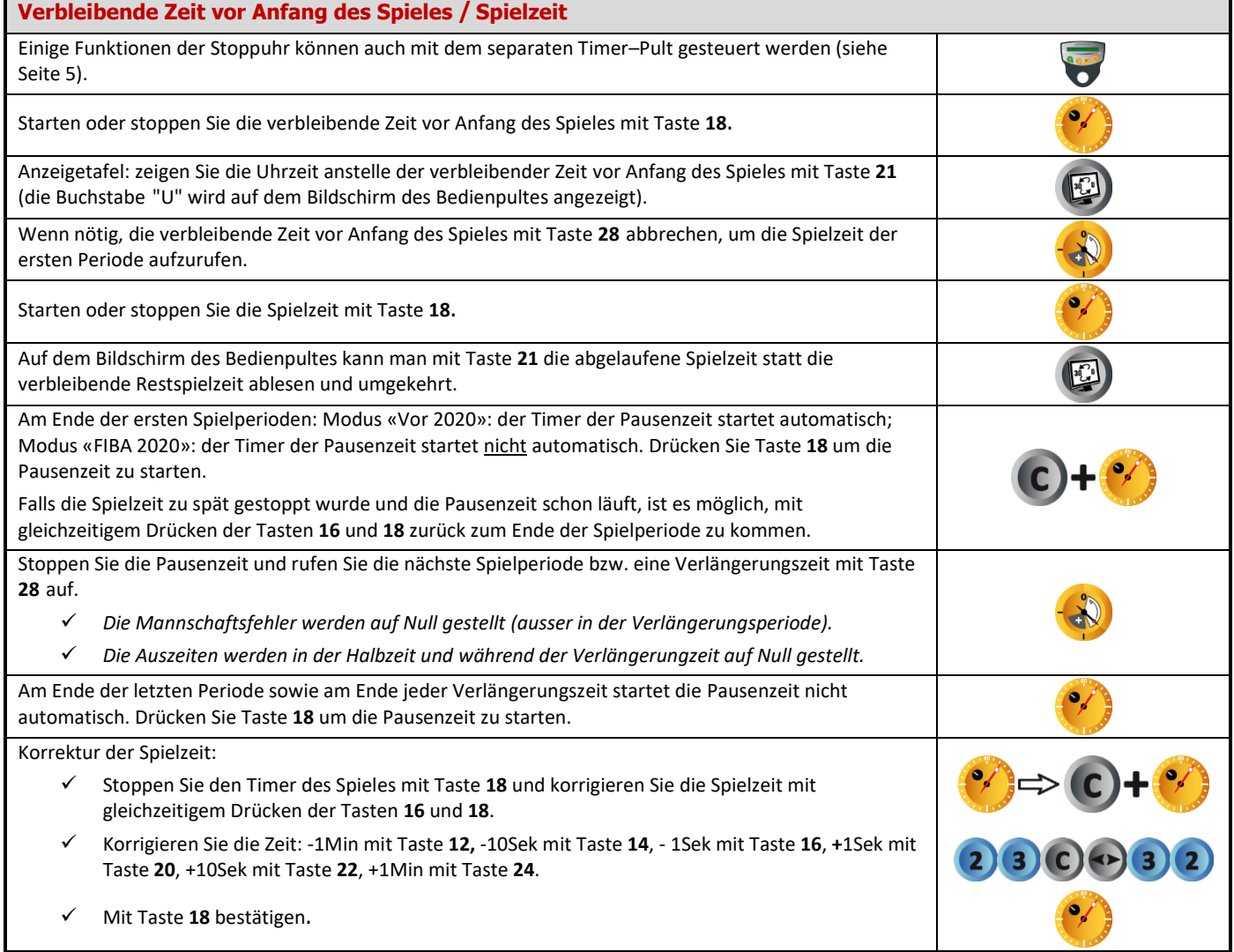

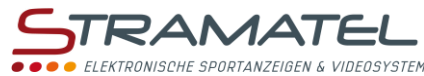

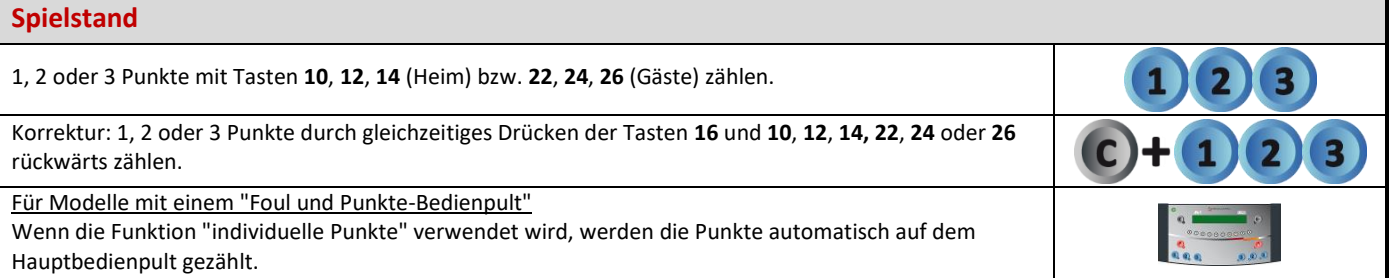

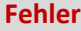

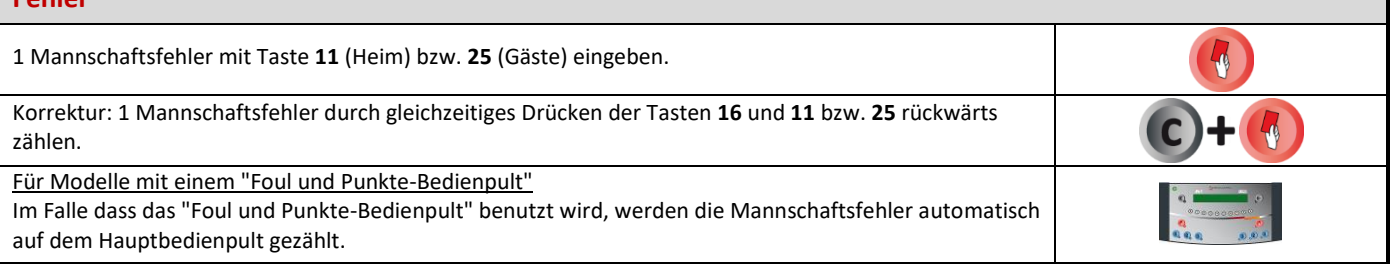

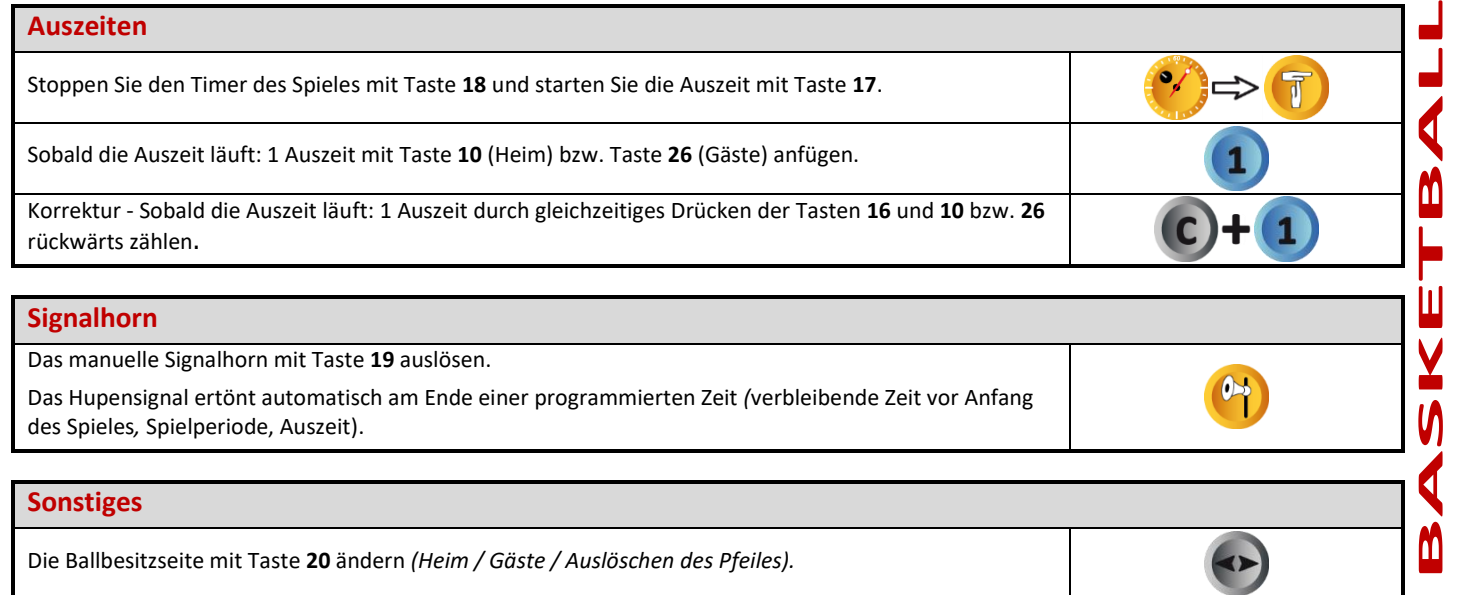

**Periodennummer**

Wenn nötig, die Periodennummer durch gleichzeitiges Drücken der Tasten **16** und **28** korrigieren.

## **Nach Spielende**

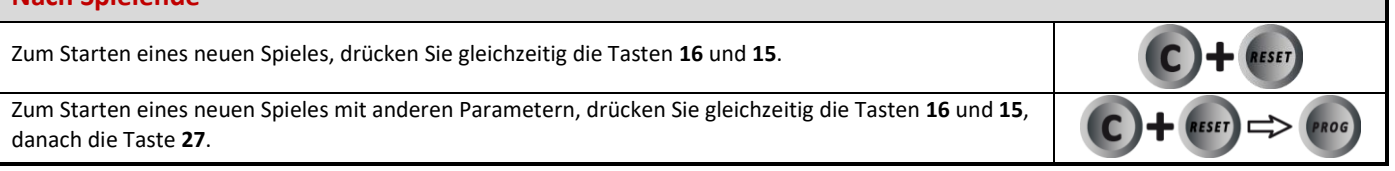

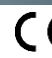

 $\left( \begin{matrix} \mathbf{C} \end{matrix} \right)$ 

 $\rightarrow$ F l

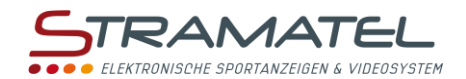

# **HANDBALL**

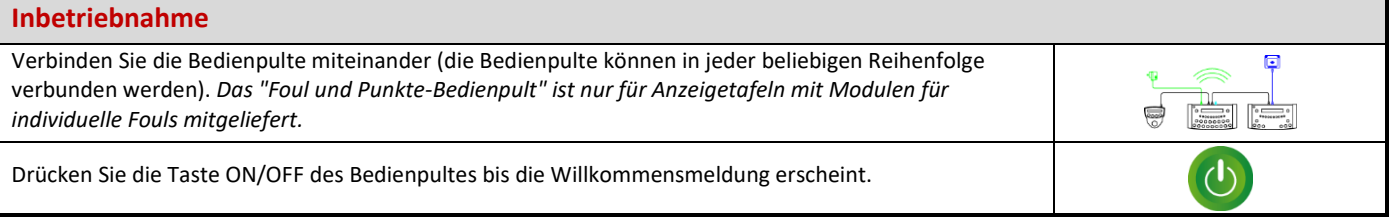

### **Programmierung** Wählen Sie die Sportart "Handball" mit Taste **2**. Der Bildschirm des Bedienpultes zeigt während ein paar Sekunden die gespeicherte Konfiguration an: verbleibende Zeit vor Anfang des Spieles, Dauer der Spielzeit und Anzeigeweise der Spielzeit (vorwärts oder rückwärts zählend, Perioden kumuliert oder nicht), Dauer der Verlängerungszeiten, Dauer der Auszeiten, Anzeige der Anzahl Auszeiten oder Anzahl Strafen (Anzeige nur bei gewissen Modellen vorhanden). Folgende Daten können ebenfalls programmiert werden: Auf Nullstellung der Anzahl Auszeiten am Ende jeder Periode oder nicht, Anzeige der Auszeiten und der Pausenzeit auf der Anzeigetafel oder nicht, Verpflichtung oder nicht, die Spielzeit zu stoppen, um einen Strafzeit zu starten. Drücken Sie Taste **18** für auf dem Bildschirm die Informationen länger zu sehen. Ändern Sie die Konfiguration mit Taste **0** oder bestätigen Sie die vorgegebene Konfiguration mit Taste **9**. Änderung der Konfiguration: antworten Sie auf die verschiedenen Fragen die auf dem Bildschirm angezeigt werden mit den Tasten **0** bis **9** und bestätigen Sie jede Antwort mit der Taste **23**. 20000 Während dieser Programmierung ist es jederzeit möglich zu den vorherigen Fragen mit Taste **13**  zurückzukommen.

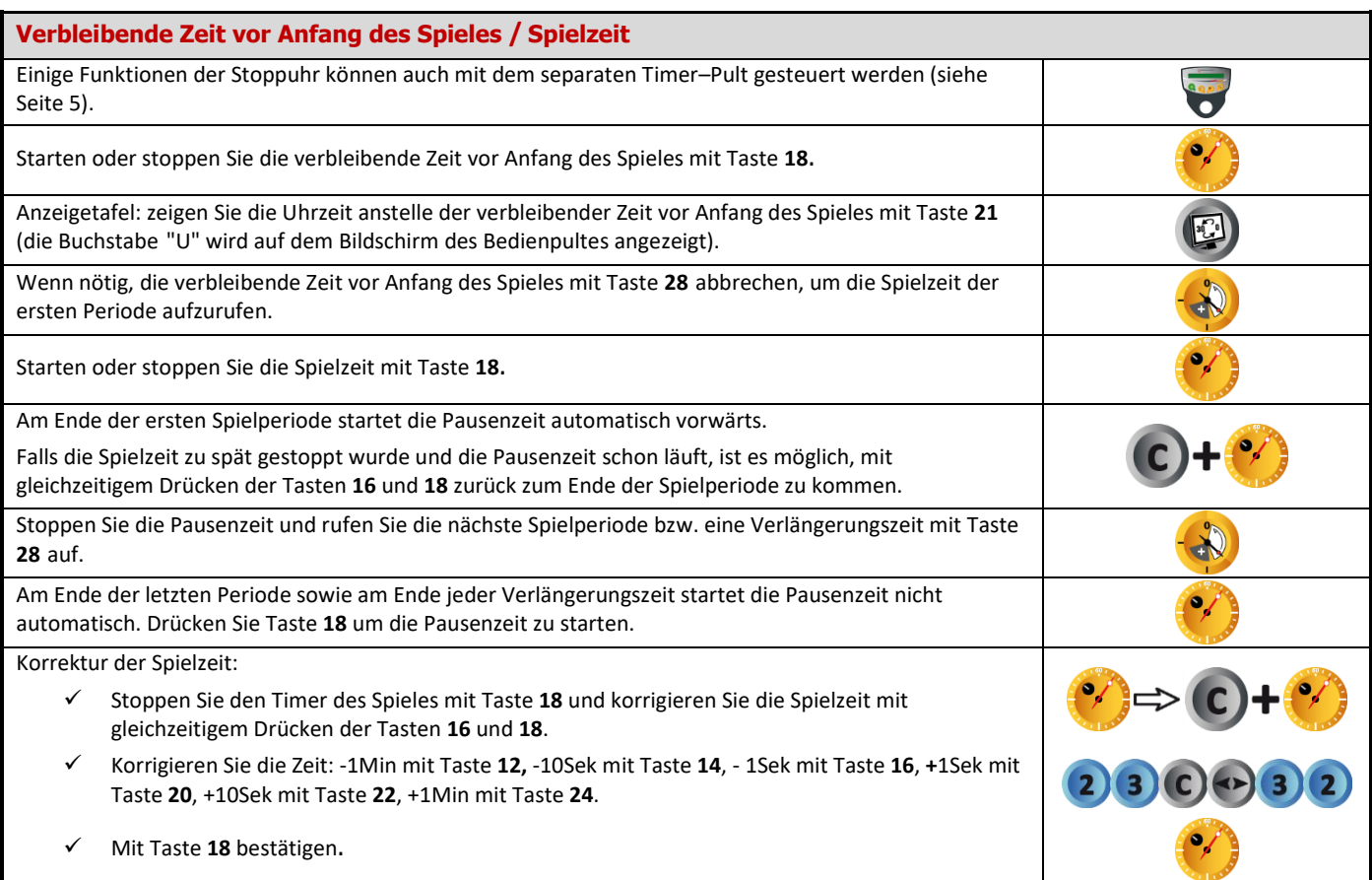

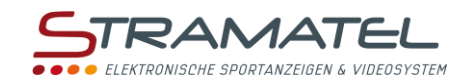

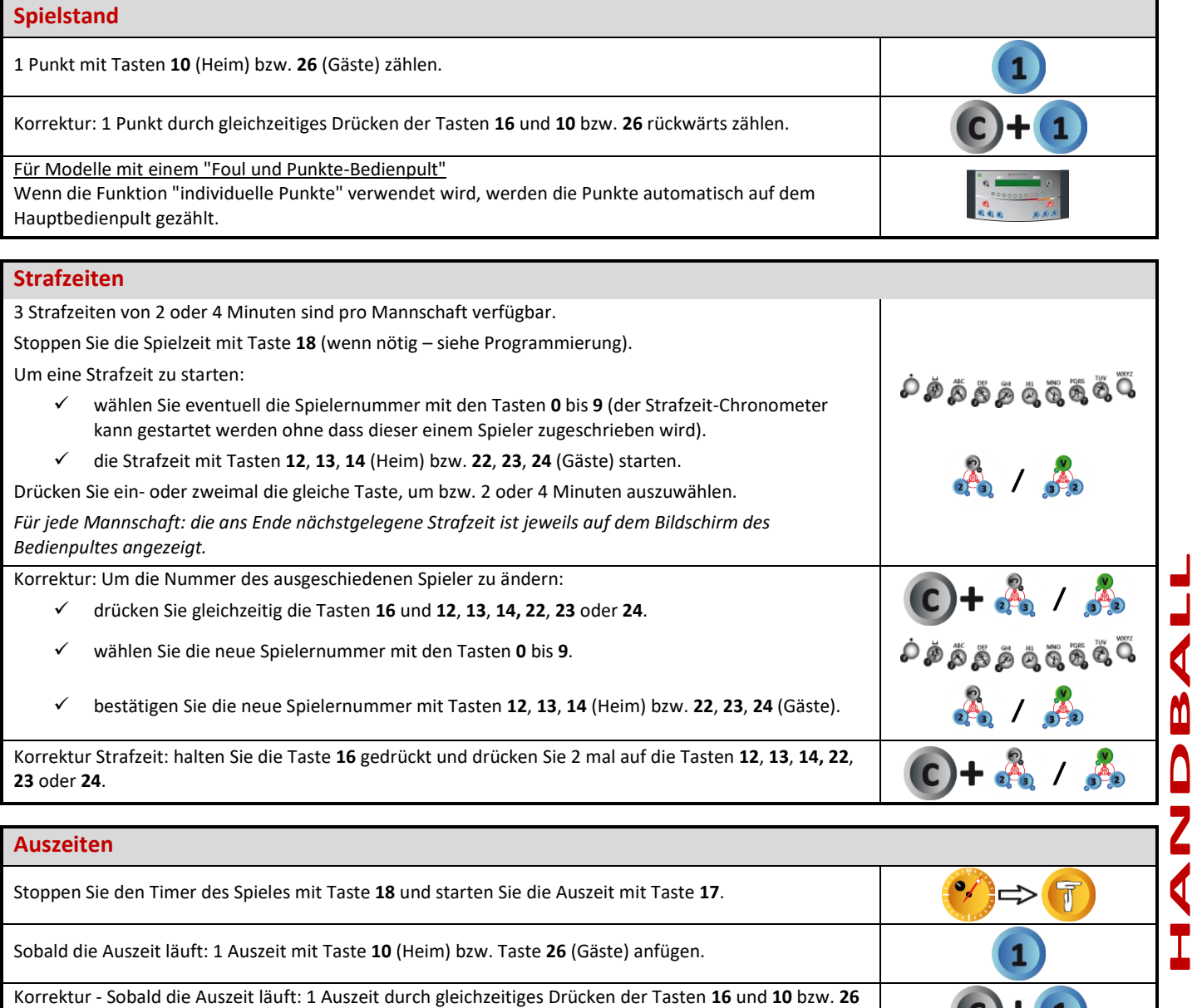

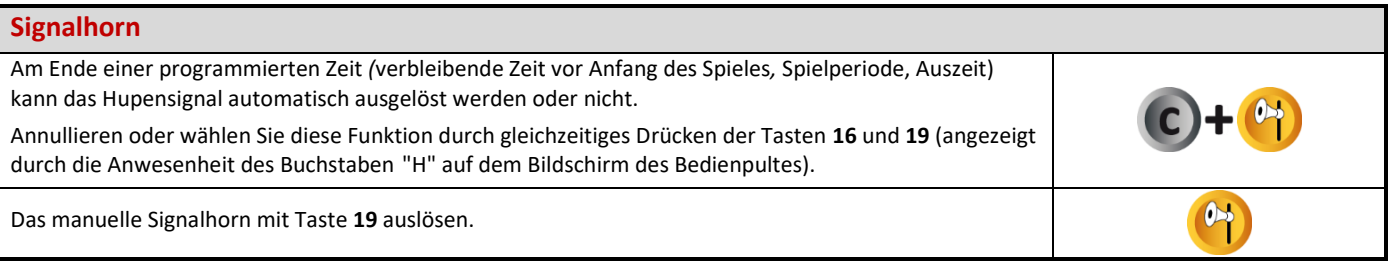

#### **Periodennummer**

г

rückwärts zählen.

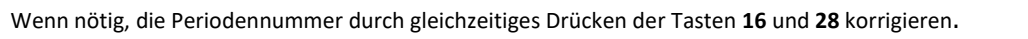

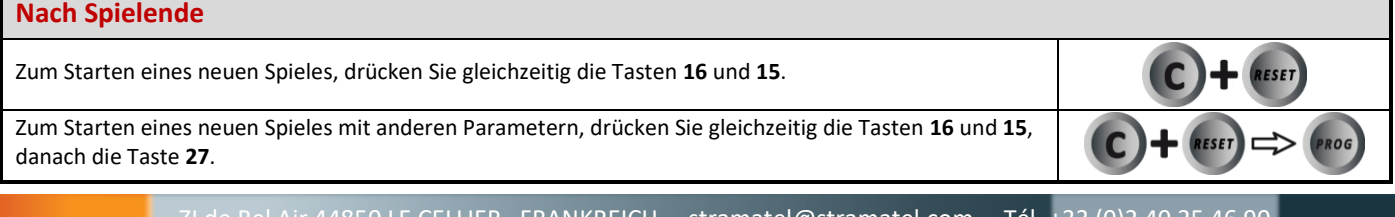

1 т

 $c + \delta$ 

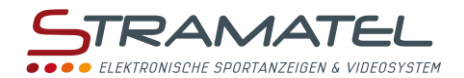

# **VOLLEYBALL**

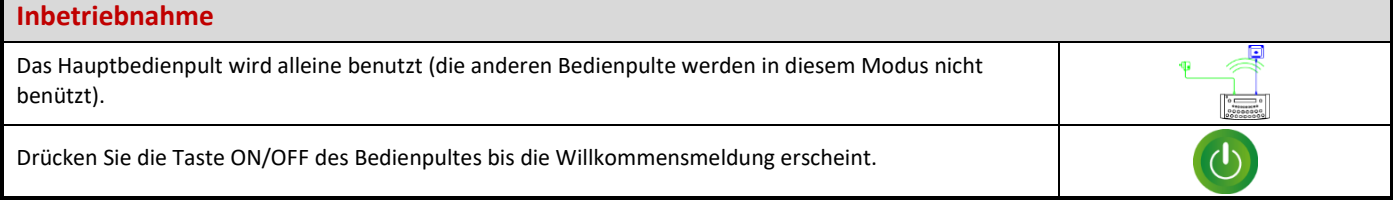

#### **Programmierung**

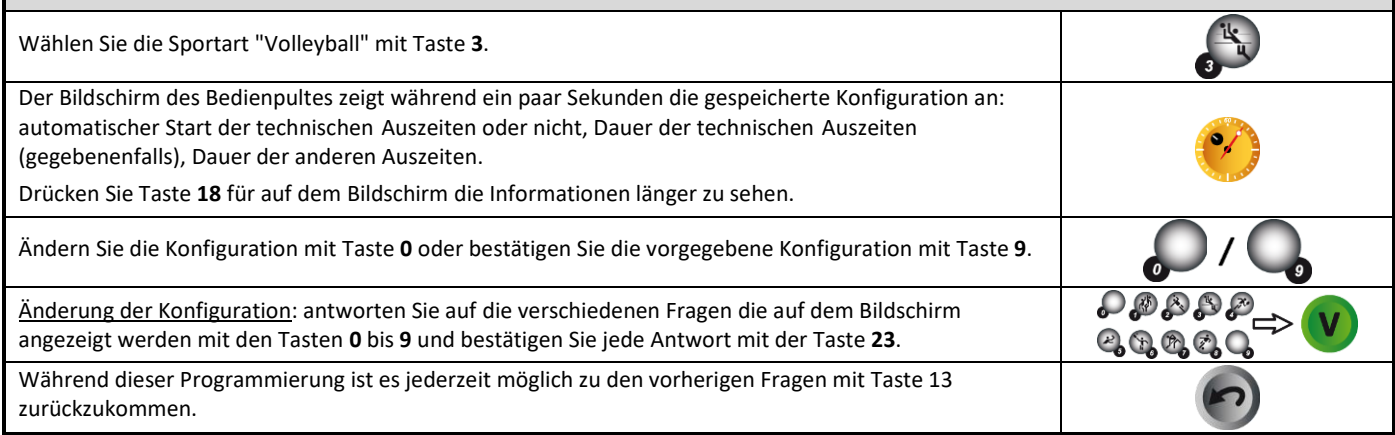

### **Spielzeit**

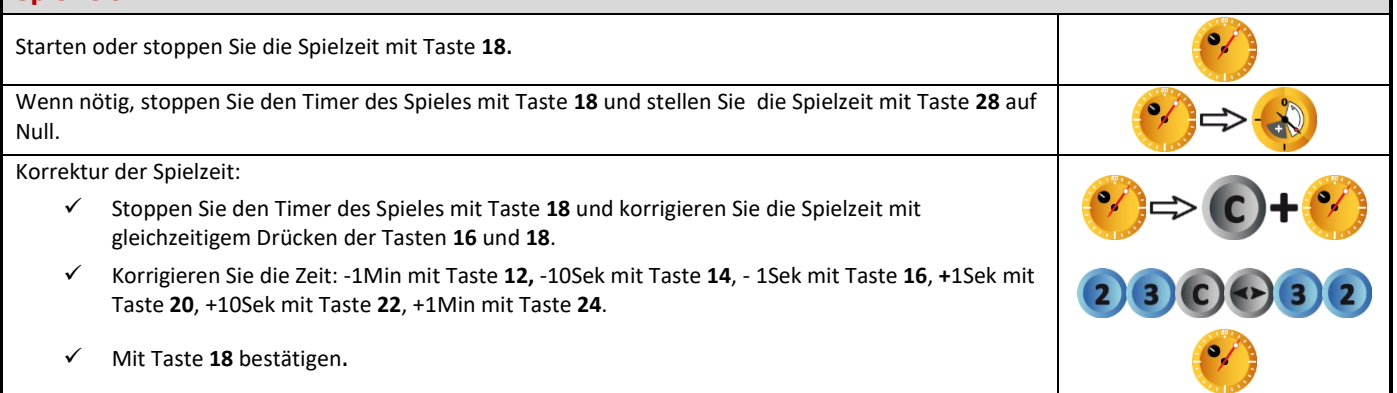

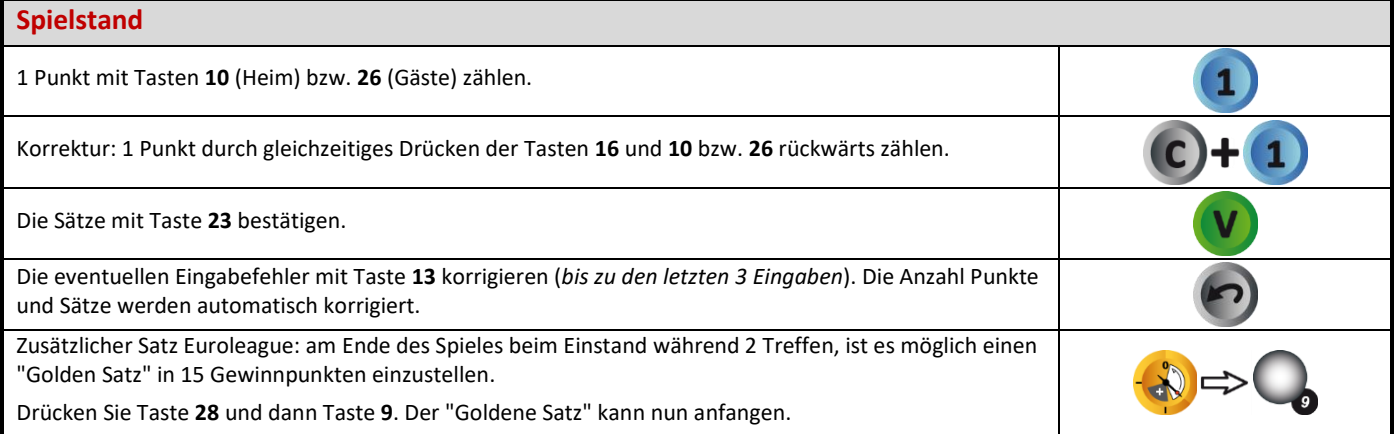

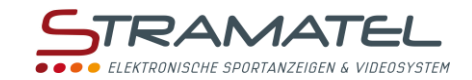

E

## **Aufschlagseite**

Die Aufschlagseite mit Taste **20** wechseln.

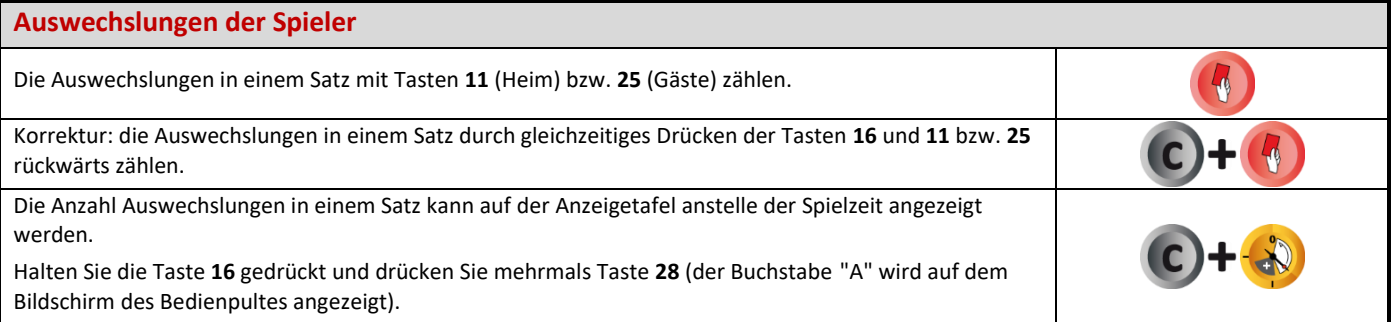

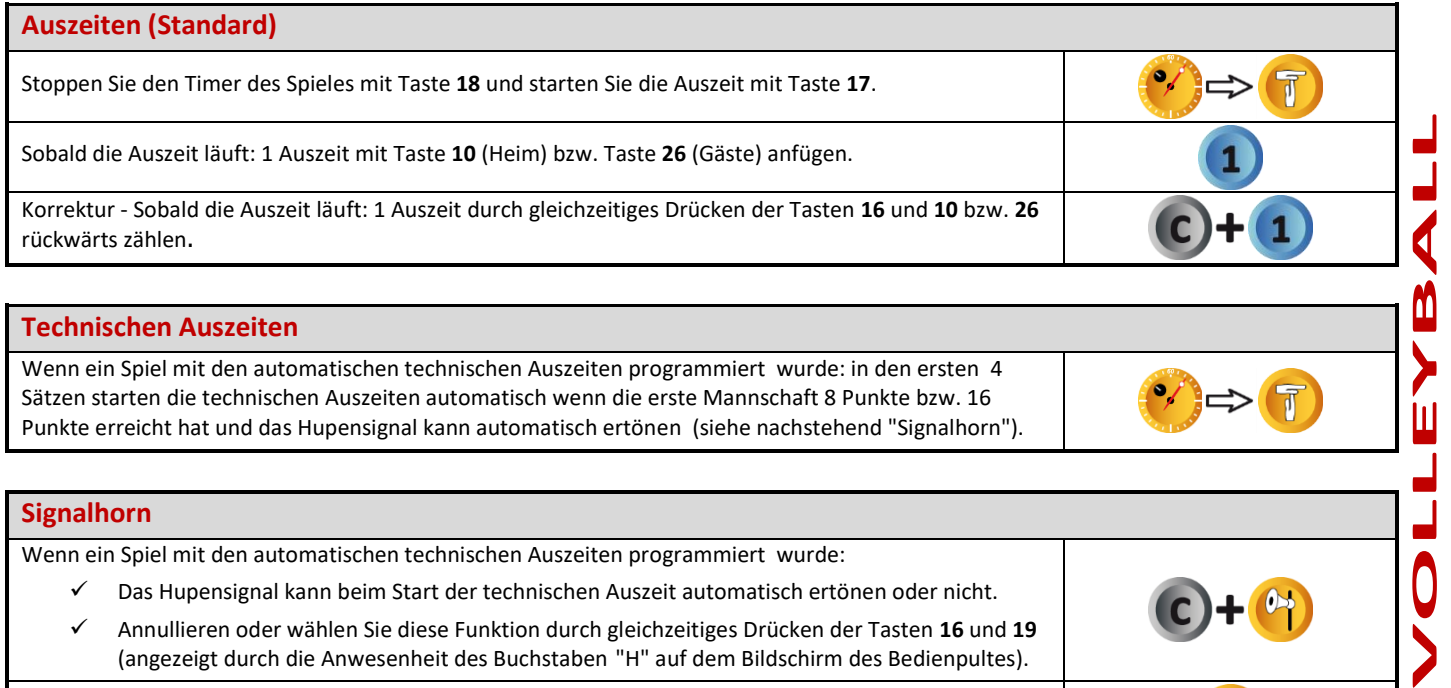

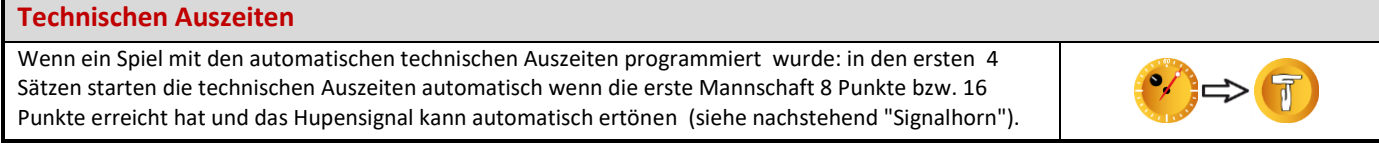

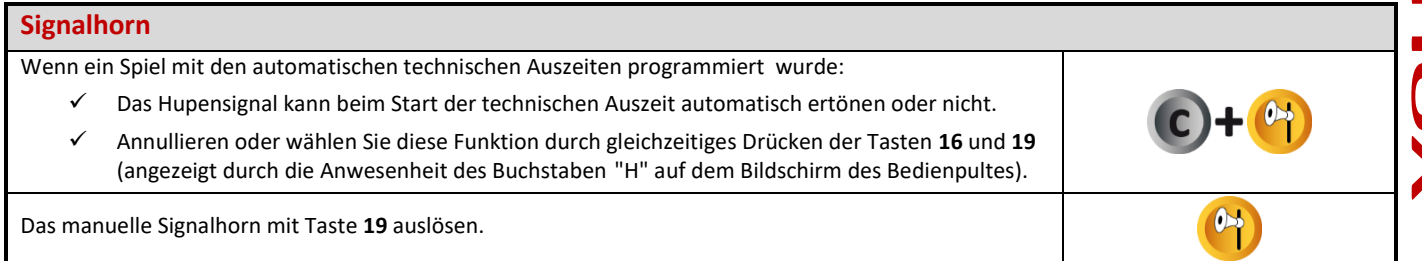

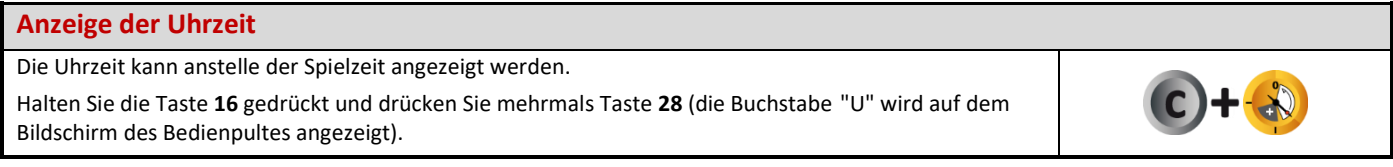

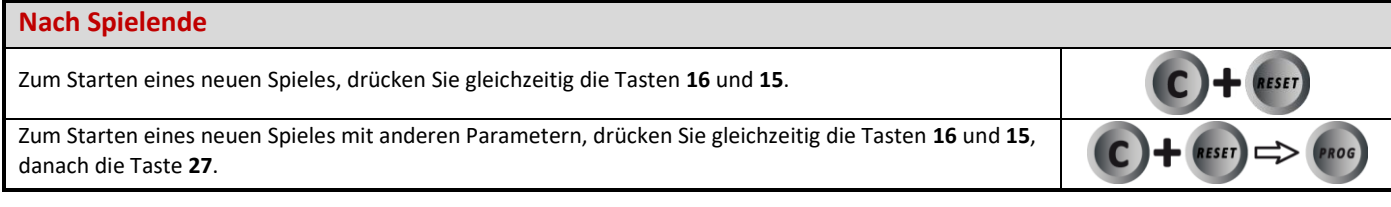

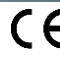

<u>M</u>

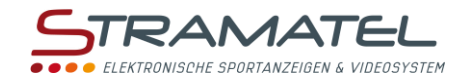

# **TENNIS**

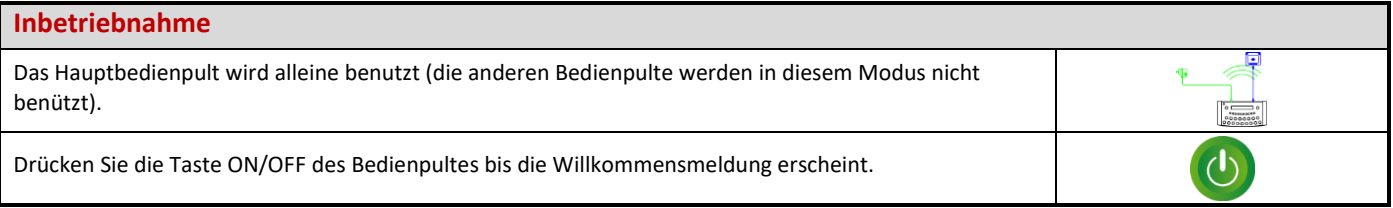

## **Programmierung**

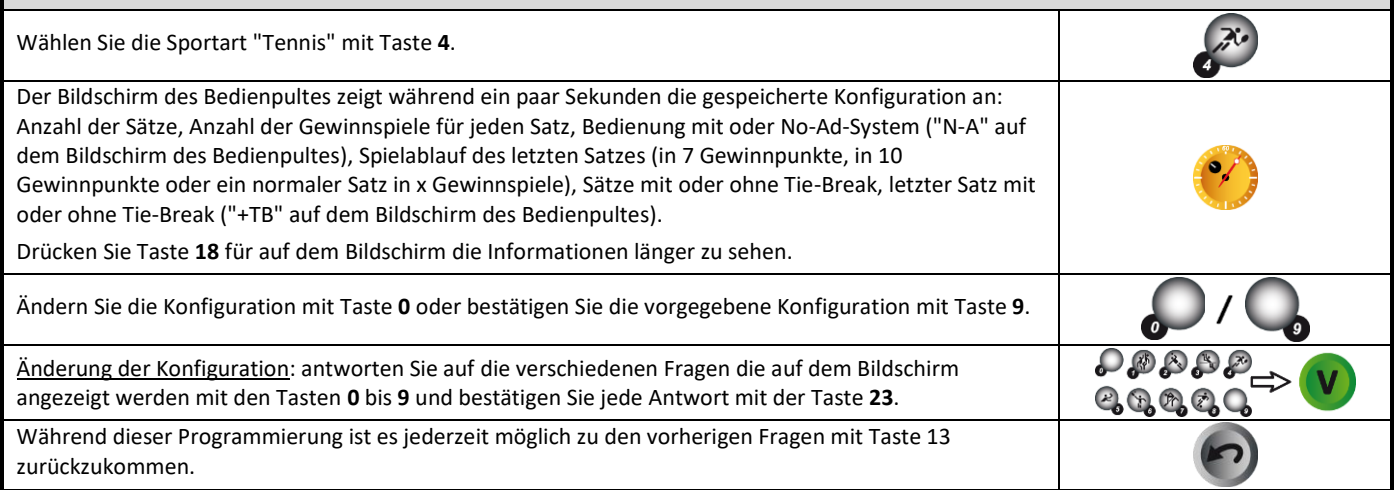

## **Spielzeit**

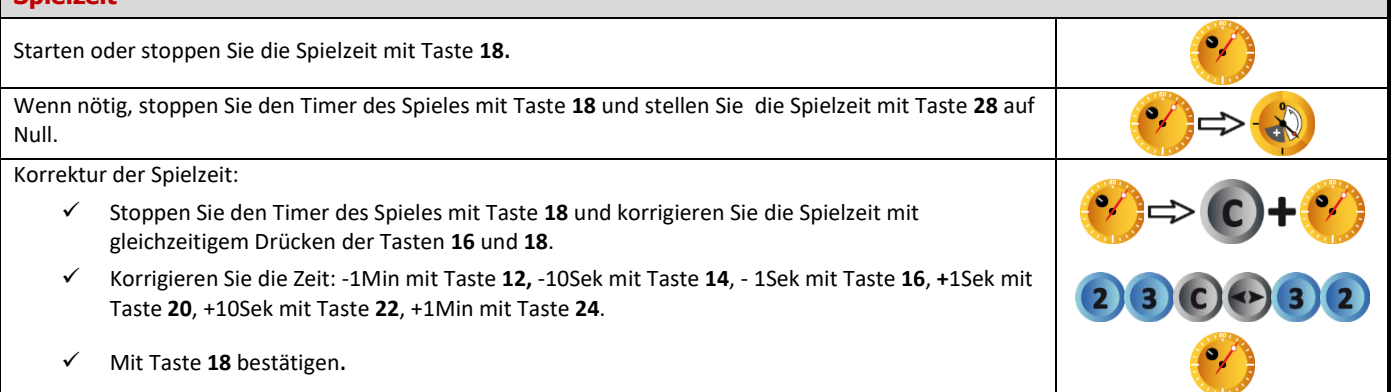

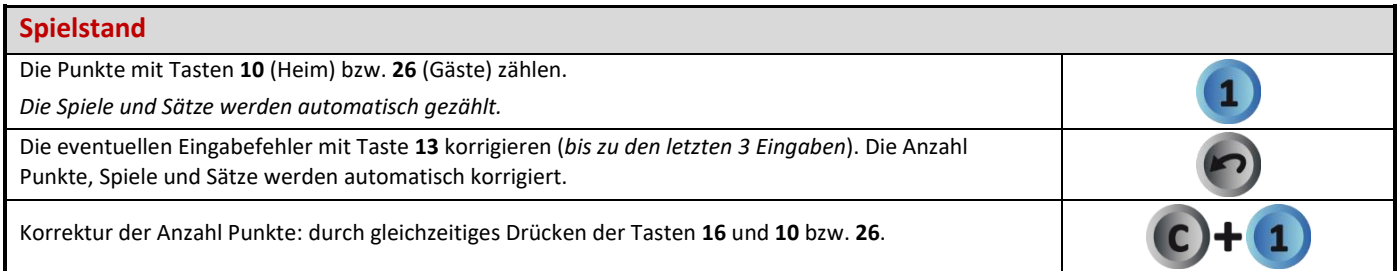

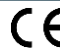

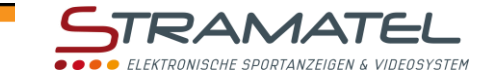

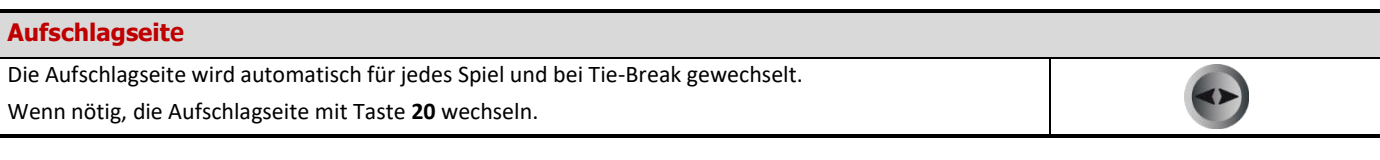

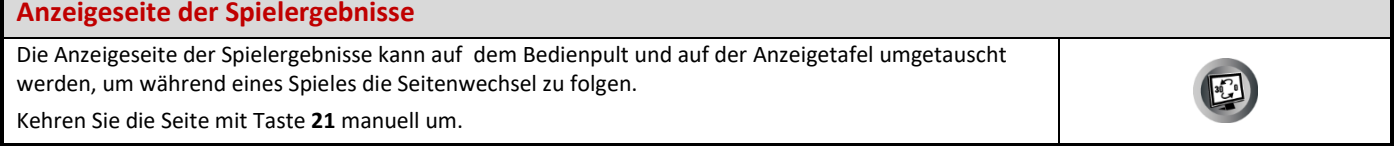

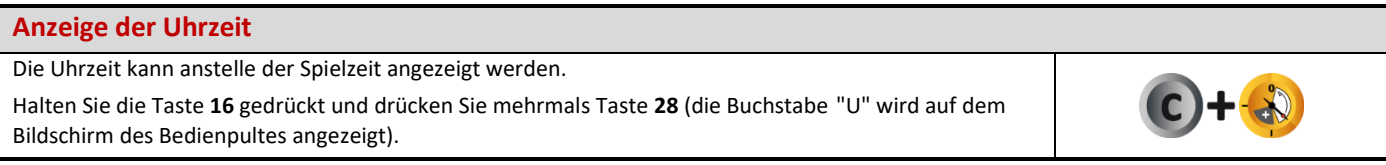

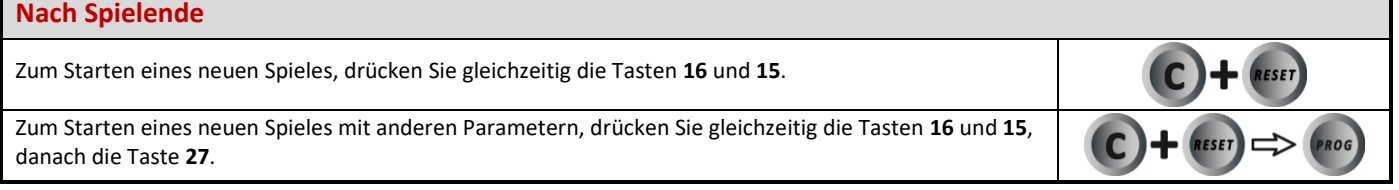

- In

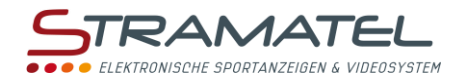

# **TISCHTENNIS**

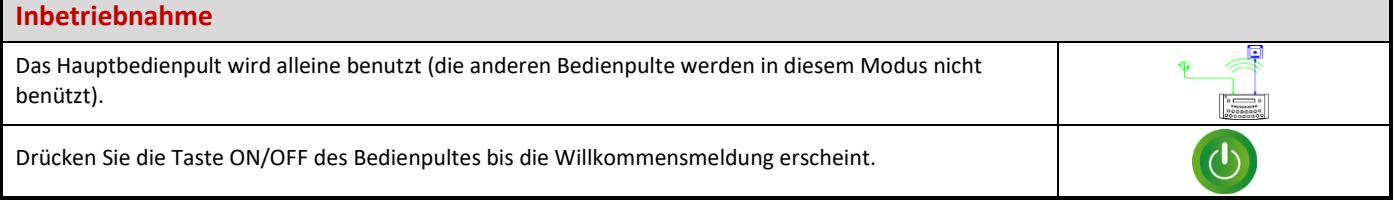

### **Programmierung**

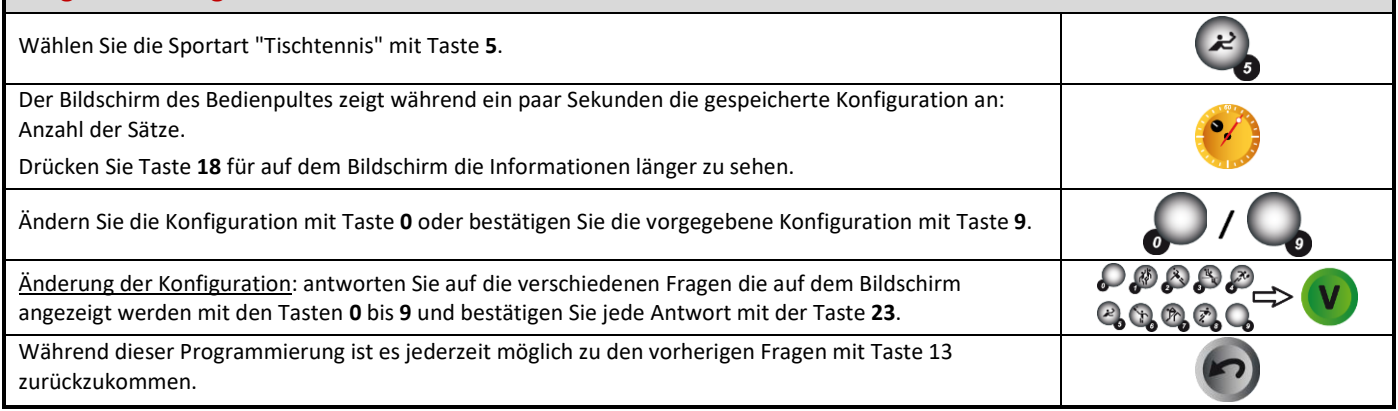

## **Spielzeit**

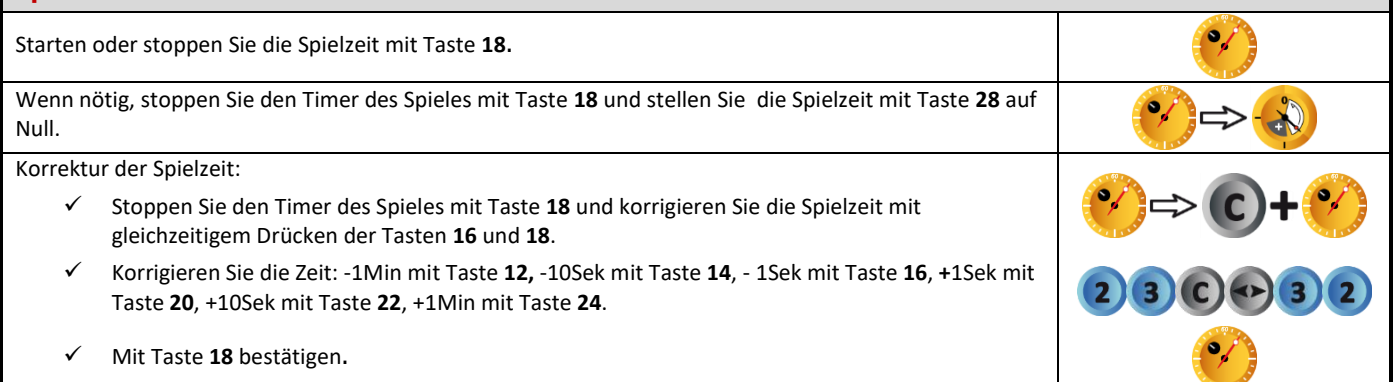

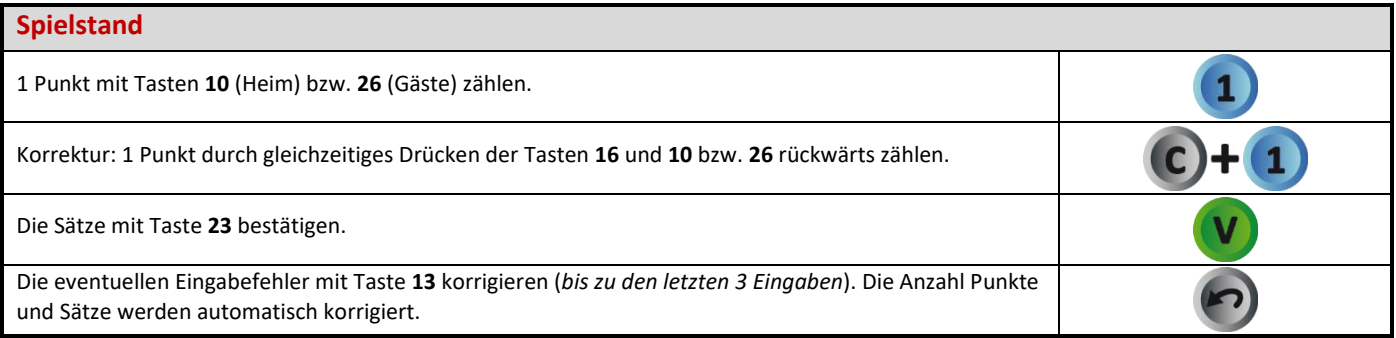

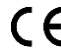

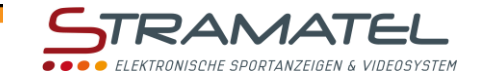

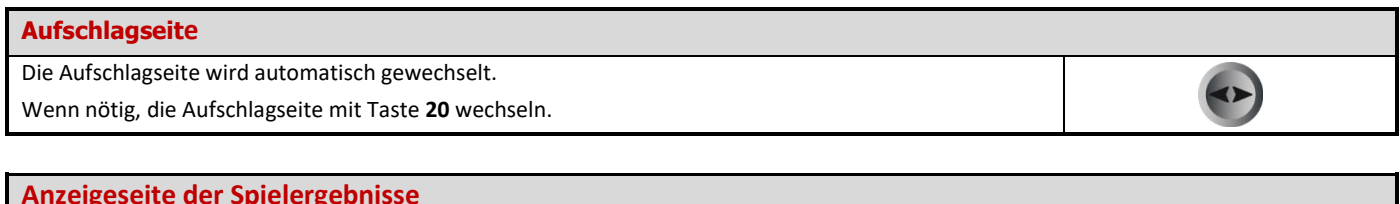

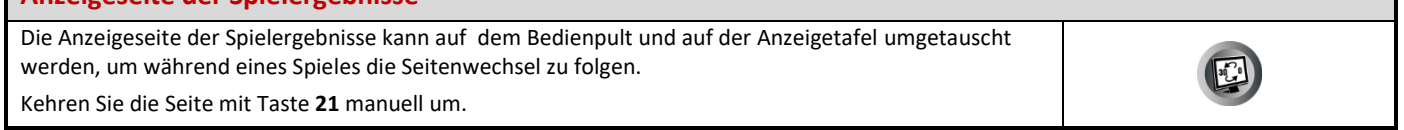

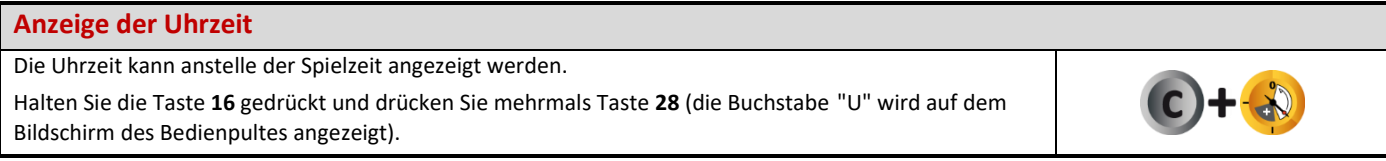

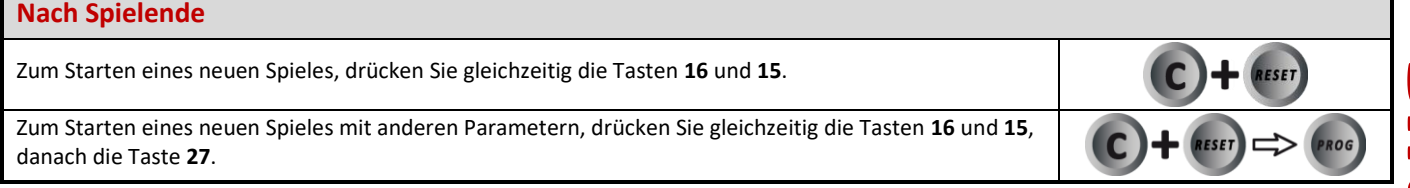

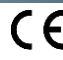

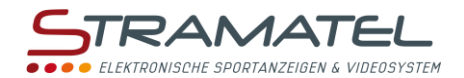

# **BADMINTON**

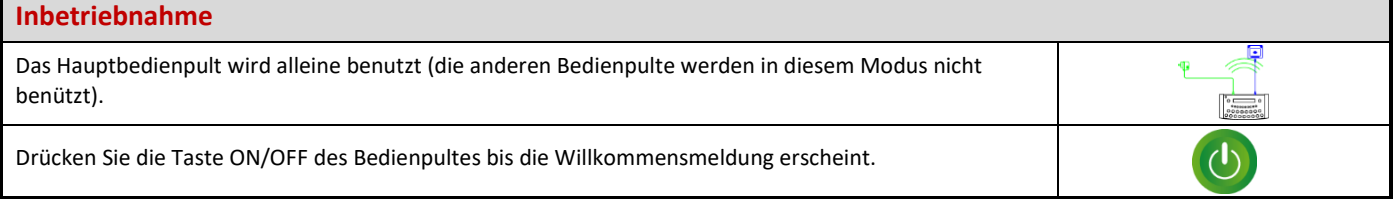

### **Programmierung**

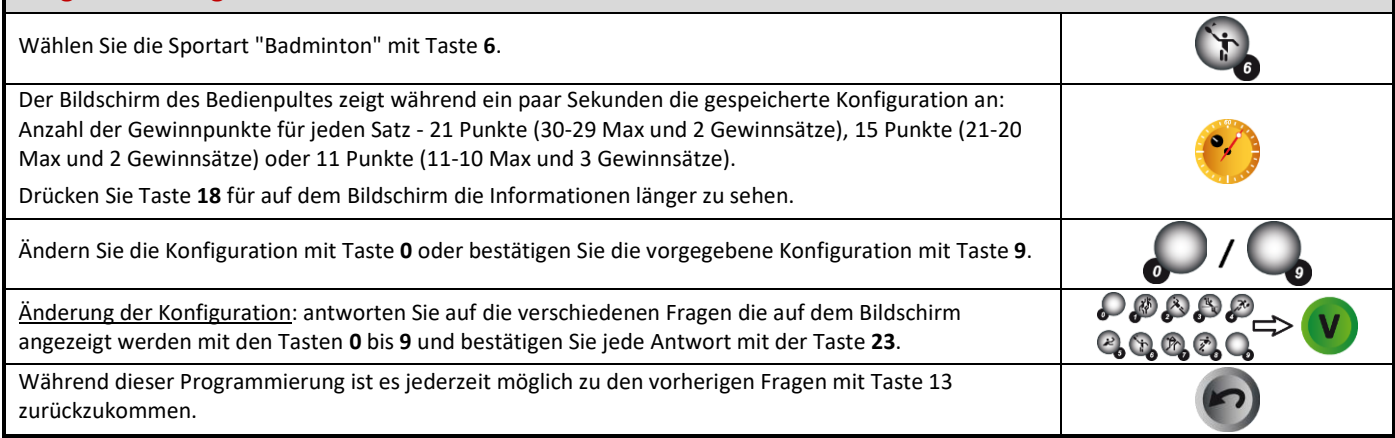

# **Spielzeit**

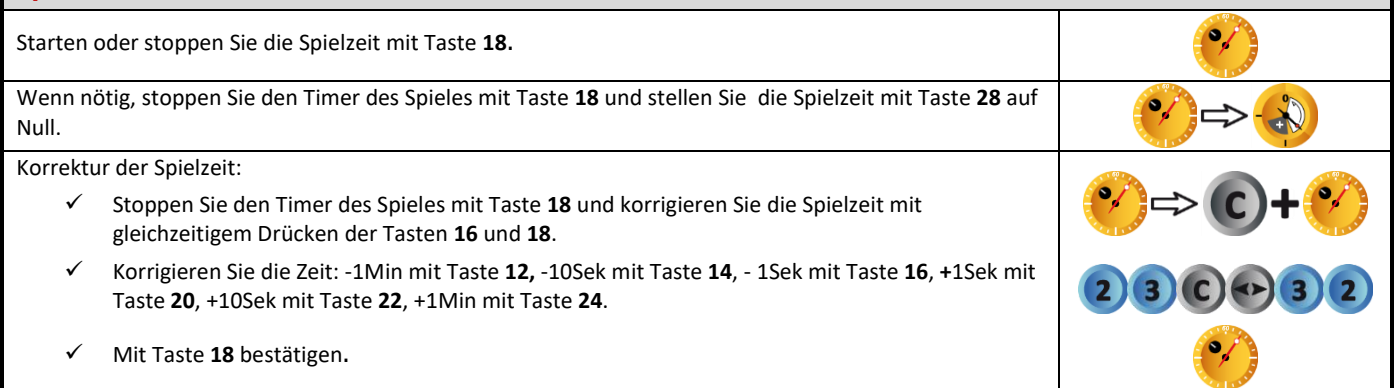

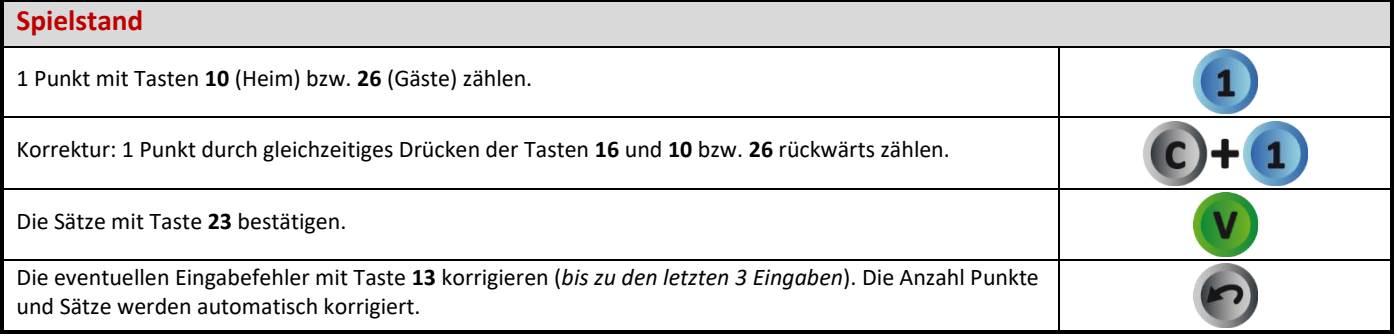

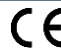

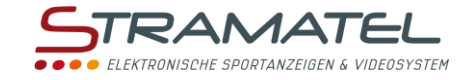

 $\bullet$ 

### **Aufschlagseite**

Die Aufschlagseite mit Taste **20** wechseln.

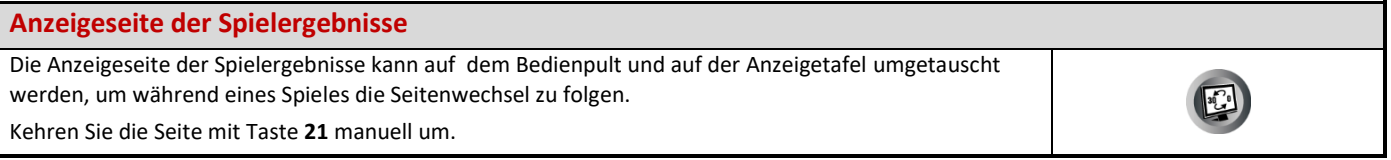

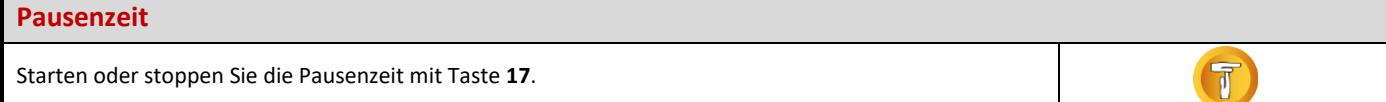

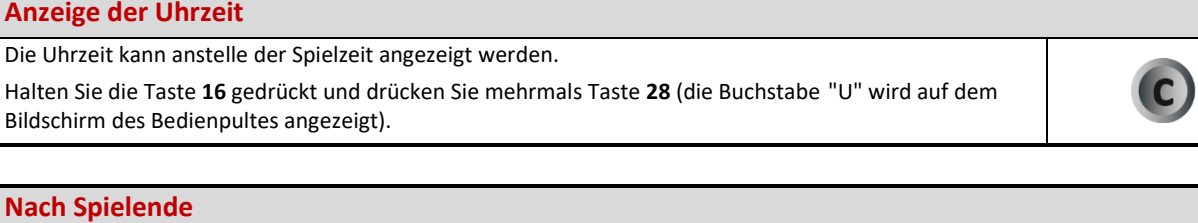

Zum Starten eines neuen Spieles, drücken Sie gleichzeitig die Tasten **16** und **15**.

Zum Starten eines neuen Spieles mit anderen Parametern, drücken Sie gleichzeitig die Tasten **16** und **15**, danach die Taste **27**.

ROG

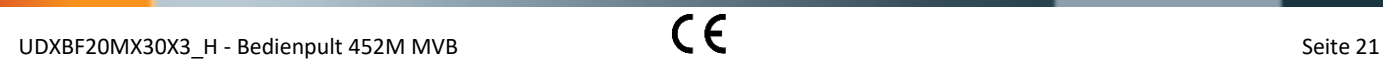

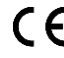

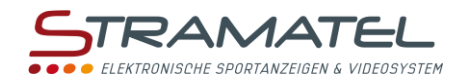

# **ROLLER-HOCKEY**

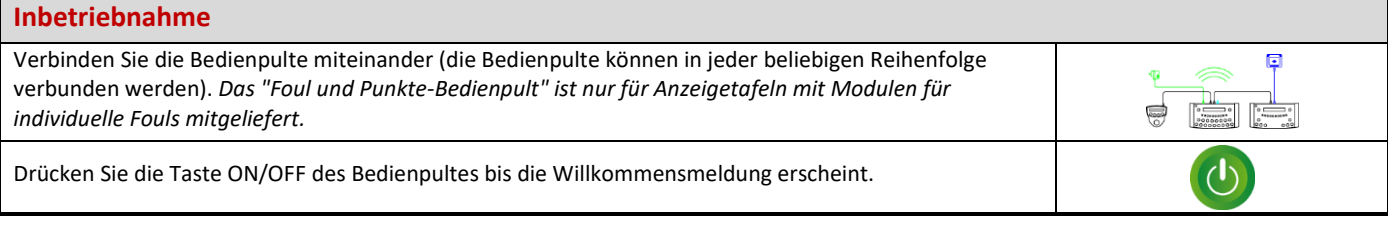

## **Programmierung** Wählen Sie die Sportart "Roller-Hockey" mit Taste **7**. Der Bildschirm des Bedienpultes zeigt während ein paar Sekunden die gespeicherte Konfiguration an: verbleibende Zeit vor Anfang des Spieles, Anzahl und Dauer der Spielzeit, Anzeigeweise der Spielzeit (vorwärts oder rückwärts zählend), Dauer der Verlängerungszeiten, Dauer der Auszeiten, Anzahl der Auszeiten (1 pro Spiel oder 1 pro Periode), Dauer der Pausenzeiten zwischen der Spielperiode. Es ist auch möglich jeder Strafzeit zu programmieren. Drücken Sie Taste **18** für auf dem Bildschirm die Informationen länger zu sehen. Ändern Sie die Konfiguration mit Taste **0** oder bestätigen Sie die vorgegebene Konfiguration mit Taste **9**. ₽₫ Änderung der Konfiguration: antworten Sie auf die verschiedenen Fragen die auf dem Bildschirm angezeigt werden mit den Tasten **0** bis **9** und bestätigen Sie jede Antwort mit der Taste **23**. Während dieser Programmierung ist es jederzeit möglich zu den vorherigen Fragen mit Taste 13 zurückzukommen.

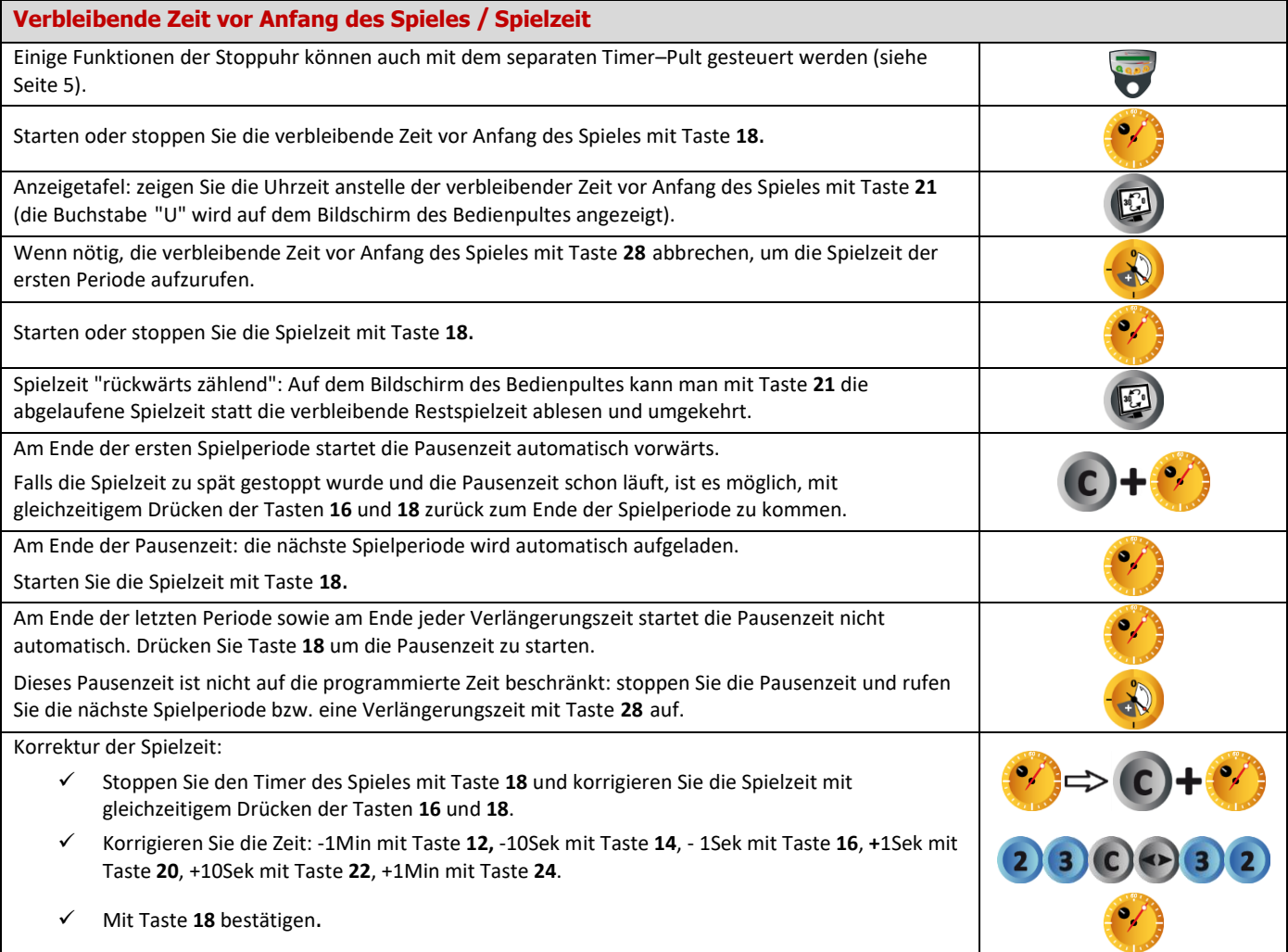

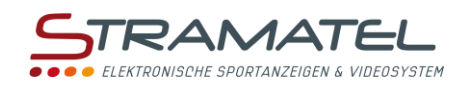

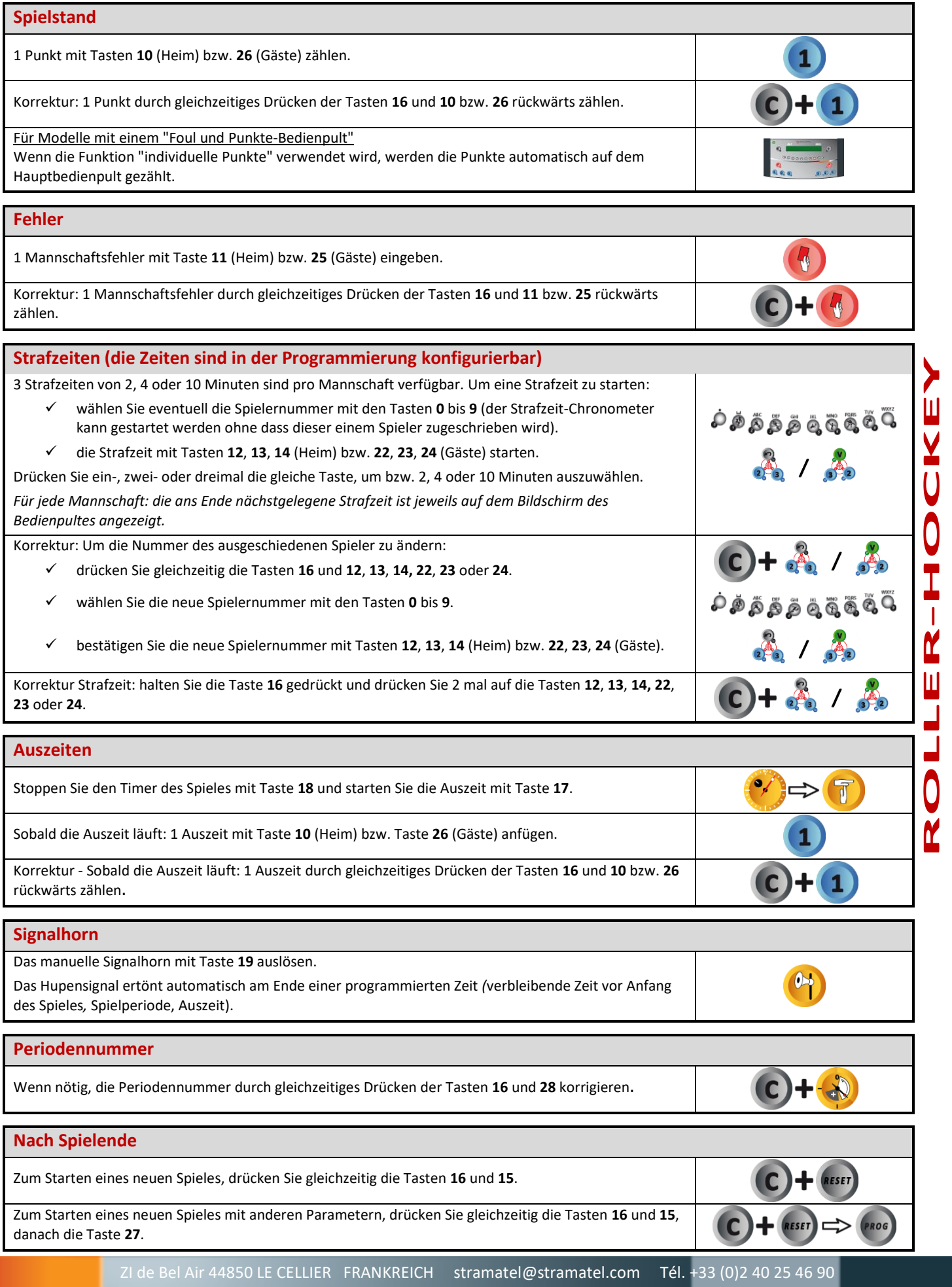

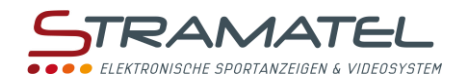

# **INLINE-HOCKEY**

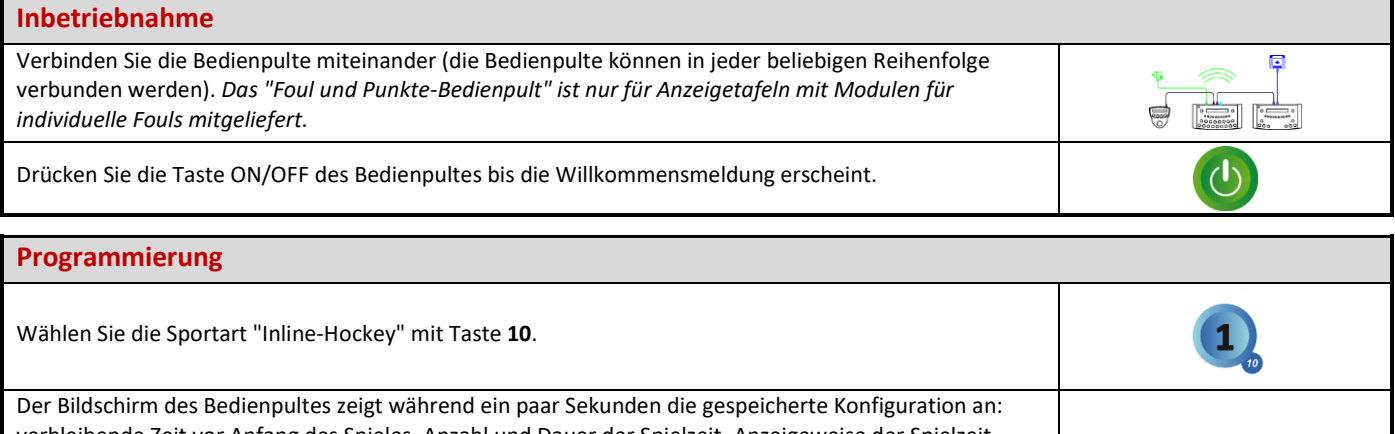

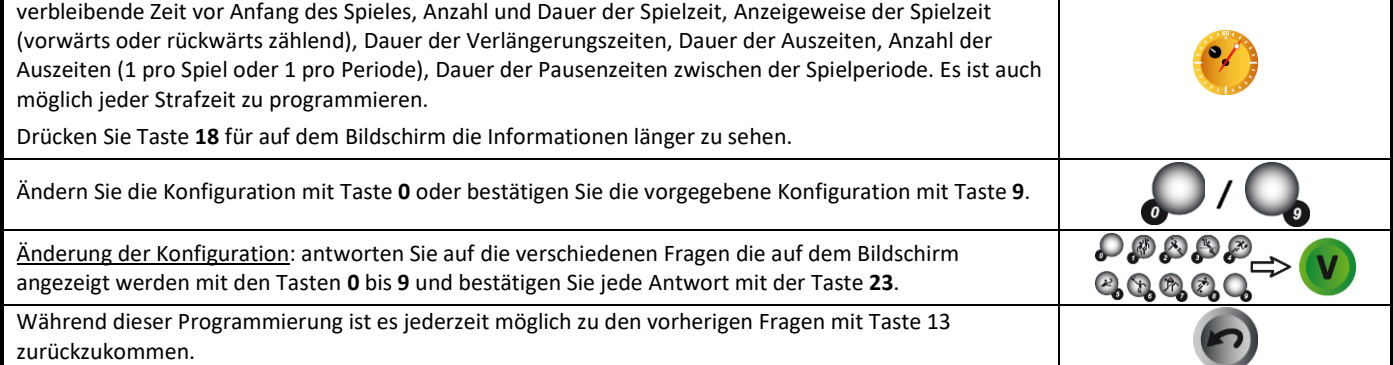

### **Verbleibende Zeit vor Anfang des Spieles / Spielzeit** Einige Funktionen der Stoppuhr können auch mit dem separaten Timer–Pult gesteuert werden (siehe Seite [5\).](#page-4-0) Starten oder stoppen Sie die verbleibende Zeit vor Anfang des Spieles mit Taste **18**. Anzeigetafel: zeigen Sie die Uhrzeit anstelle der verbleibender Zeit vor Anfang des Spieles mit Taste **21**  $\frac{1}{2}$ (die Buchstabe "U" wird auf dem Bildschirm des Bedienpultes angezeigt). Wenn nötig, die verbleibende Zeit vor Anfang des Spieles mit Taste **28** abbrechen, um die Spielzeit der a. ersten Periode aufzurufen. Starten oder stoppen Sie die Spielzeit mit Taste **18**. Spielzeit "rückwärts zählend": Auf dem Bildschirm des Bedienpultes kann man mit Taste **21** die abgelaufene Spielzeit statt die verbleibende Restspielzeit ablesen und umgekehrt. Am Ende der ersten Spielperiode startet die Pausenzeit automatisch vorwärts. Falls die Spielzeit zu spät gestoppt wurde und die Pausenzeit schon läuft, ist es möglich, mit gleichzeitigem Drücken der Tasten **16** und **18** zurück zum Ende der Spielperiode zu kommen. Am Ende der Pausenzeit: die nächste Spielperiode wird automatisch aufgeladen. Starten Sie die Spielzeit mit Taste **18**. Am Ende der letzten Periode sowie am Ende jeder Verlängerungszeit startet die Pausenzeit nicht automatisch. Drücken Sie Taste **18** um die Pausenzeit zu starten. Dieses Pausenzeit ist nicht auf die programmierte Zeit beschränkt: stoppen Sie die Pausenzeit und rufen Sie die nächste Spielperiode bzw. eine Verlängerungszeit mit Taste **28** auf. Korrektur der Spielzeit: Stoppen Sie den Timer des Spieles mit Taste **18** und korrigieren Sie die Spielzeit mit gleichzeitigem Drücken der Tasten **16** und **18**. Korrigieren Sie die Zeit: -1Min mit Taste **12,** -10Sek mit Taste **14**, - 1Sek mit Taste **16**, **+**1Sek mit

Taste **20**, +10Sek mit Taste **22**, +1Min mit Taste **24**. Mit Taste **18** bestätigen.

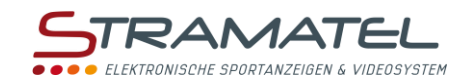

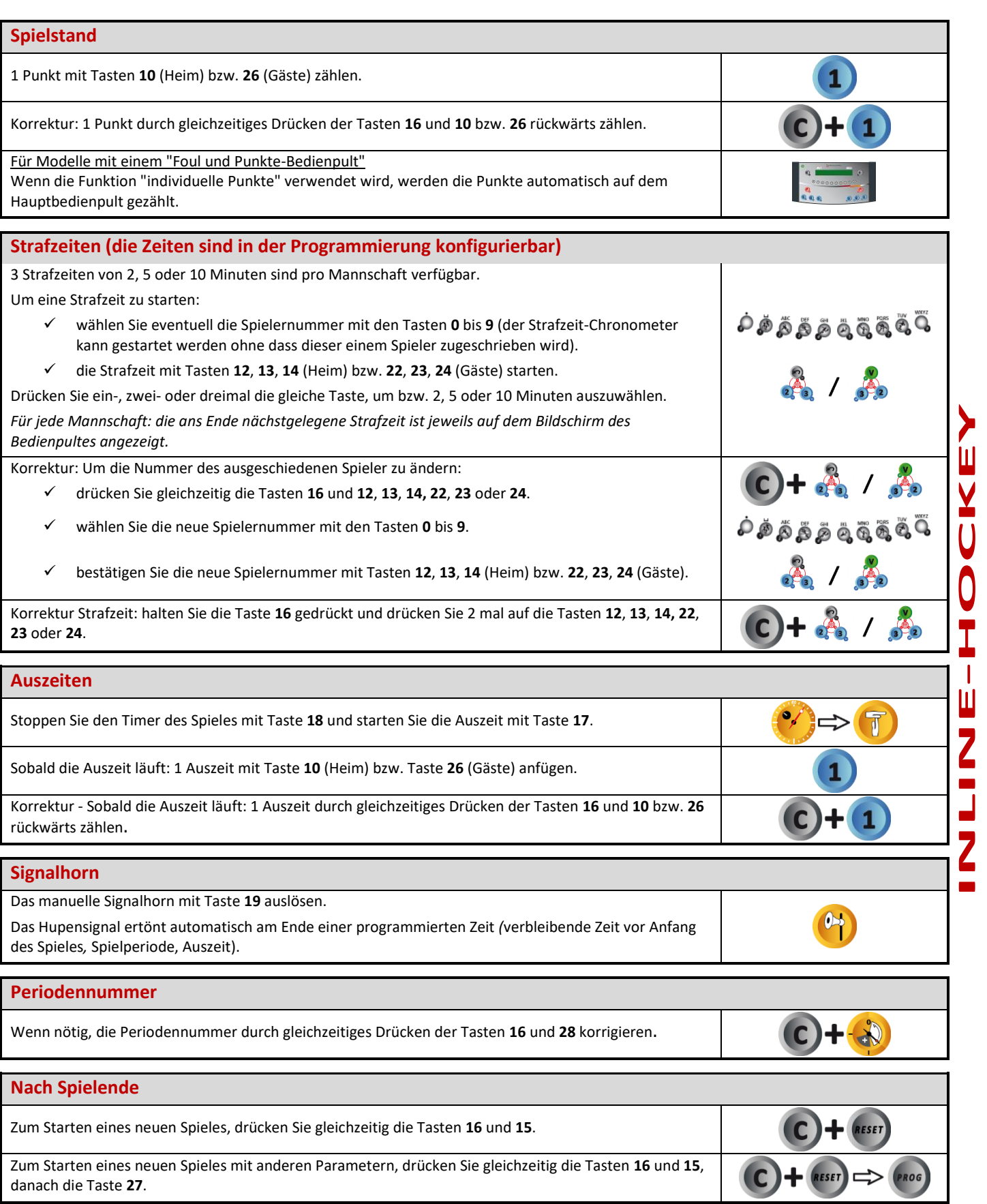

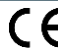

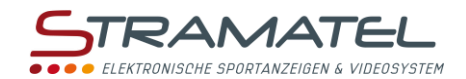

# **EISHOCKEY**

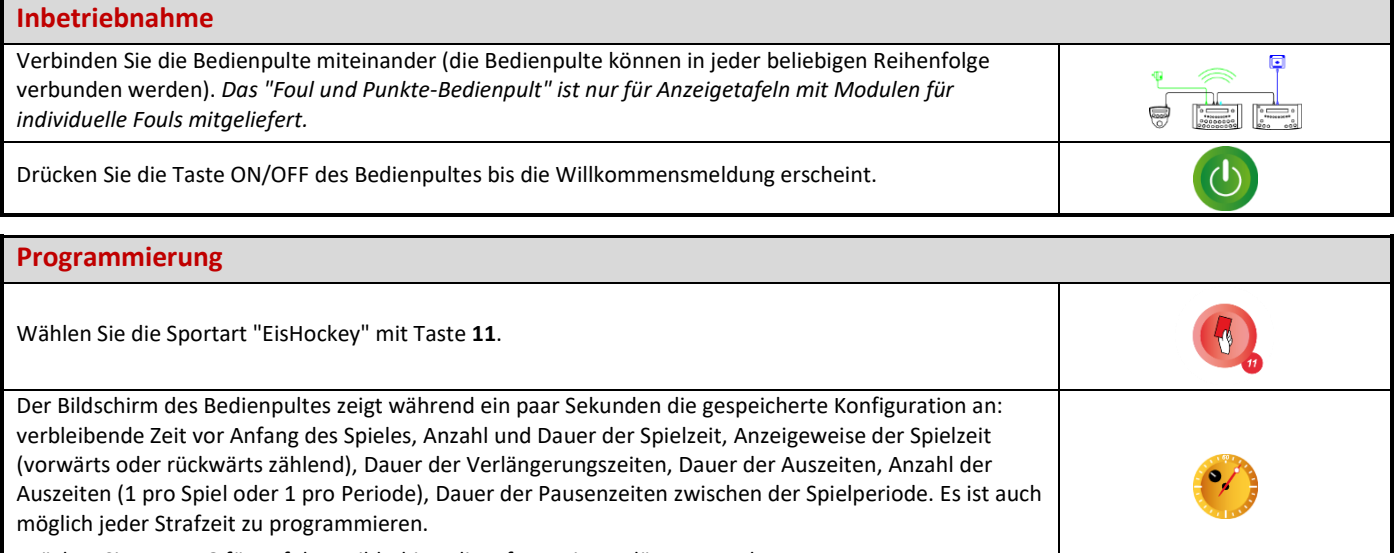

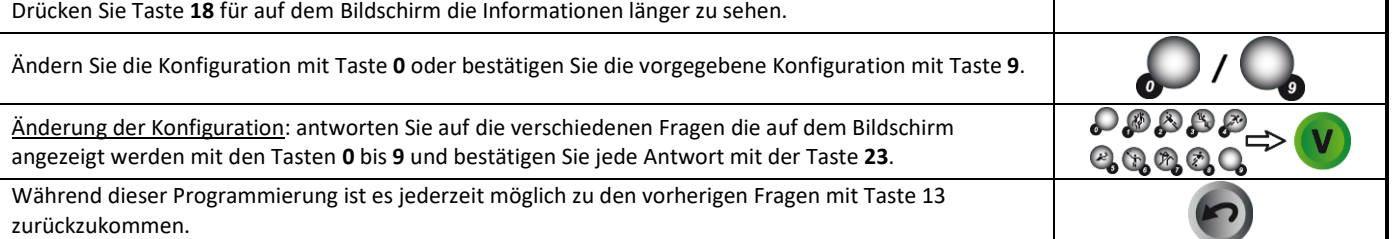

### **Verbleibende Zeit vor Anfang des Spieles / Spielzeit** Einige Funktionen der Stoppuhr können auch mit dem separaten Timer–Pult gesteuert werden (siehe Seite [5\).](#page-4-0) Starten oder stoppen Sie die verbleibende Zeit vor Anfang des Spieles mit Taste **18**. Anzeigetafel: zeigen Sie die Uhrzeit anstelle der verbleibender Zeit vor Anfang des Spieles mit Taste **21**  $\frac{1}{2}$ (die Buchstabe "U" wird auf dem Bildschirm des Bedienpultes angezeigt). Wenn nötig, die verbleibende Zeit vor Anfang des Spieles mit Taste **28** abbrechen, um die Spielzeit der a. ersten Periode aufzurufen. Starten oder stoppen Sie die Spielzeit mit Taste **18**. Spielzeit "rückwärts zählend": Auf dem Bildschirm des Bedienpultes kann man mit Taste **21** die abgelaufene Spielzeit statt die verbleibende Restspielzeit ablesen und umgekehrt. Am Ende der ersten Spielperiode startet die Pausenzeit automatisch vorwärts. Falls die Spielzeit zu spät gestoppt wurde und die Pausenzeit schon läuft, ist es möglich, mit gleichzeitigem Drücken der Tasten **16** und **18** zurück zum Ende der Spielperiode zu kommen. Am Ende der Pausenzeit: die nächste Spielperiode wird automatisch aufgeladen. Starten Sie die Spielzeit mit Taste **18**. Am Ende der letzten Periode sowie am Ende jeder Verlängerungszeit startet die Pausenzeit nicht automatisch. Drücken Sie Taste **18** um die Pausenzeit zu starten. Dieses Pausenzeit ist nicht auf die programmierte Zeit beschränkt: stoppen Sie die Pausenzeit und rufen Sie die nächste Spielperiode bzw. eine Verlängerungszeit mit Taste **28** auf. Korrektur der Spielzeit: Stoppen Sie den Timer des Spieles mit Taste **18** und korrigieren Sie die Spielzeit mit gleichzeitigem Drücken der Tasten **16** und **18**. Korrigieren Sie die Zeit: -1Min mit Taste **12,** -10Sek mit Taste **14**, - 1Sek mit Taste **16**, **+**1Sek mit Taste **20**, +10Sek mit Taste **22**, +1Min mit Taste **24**. Mit Taste **18** bestätigen.

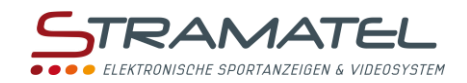

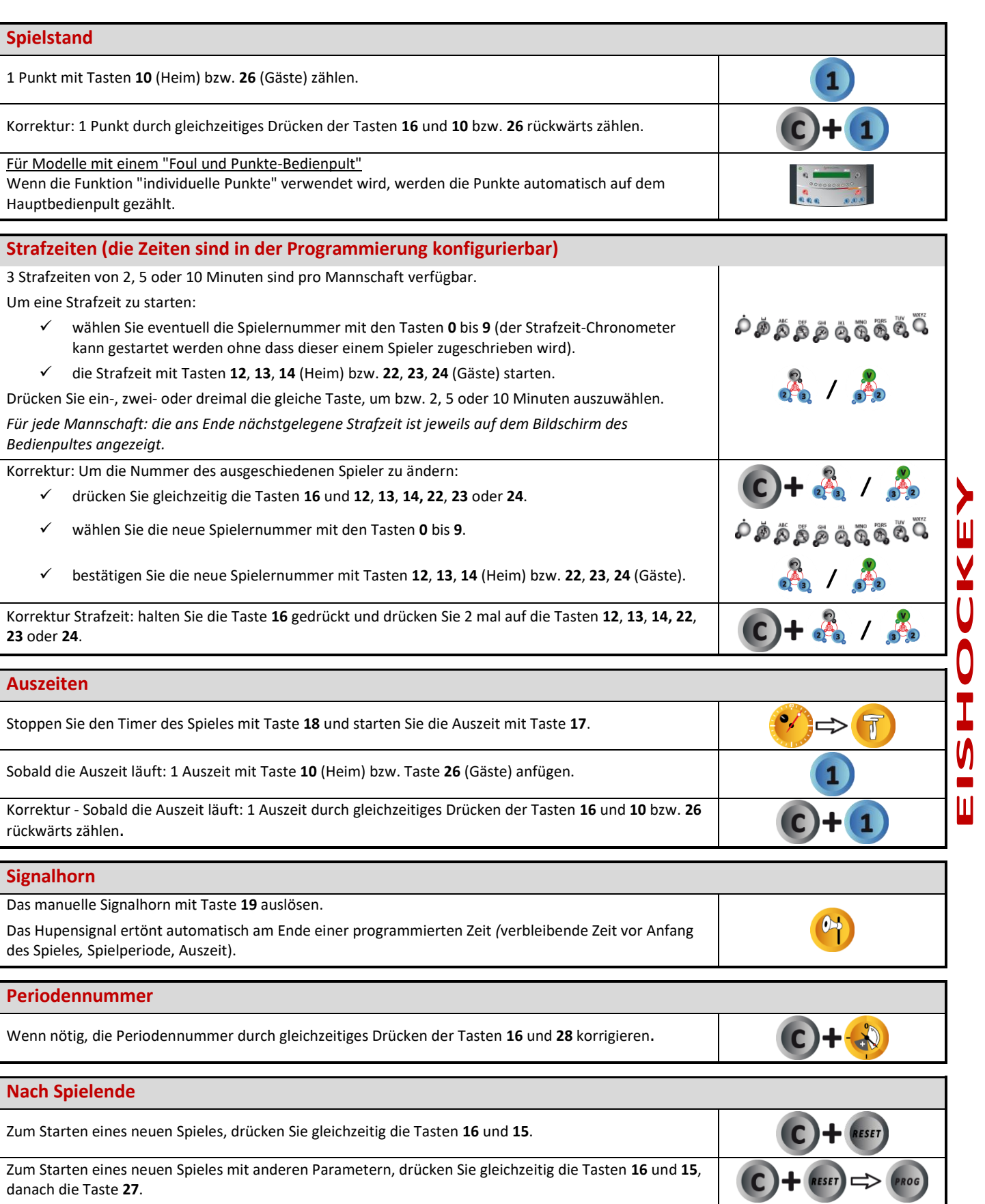

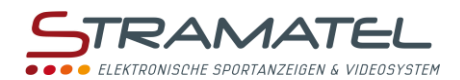

# **UNIHOCKEY / FLOORBALL**

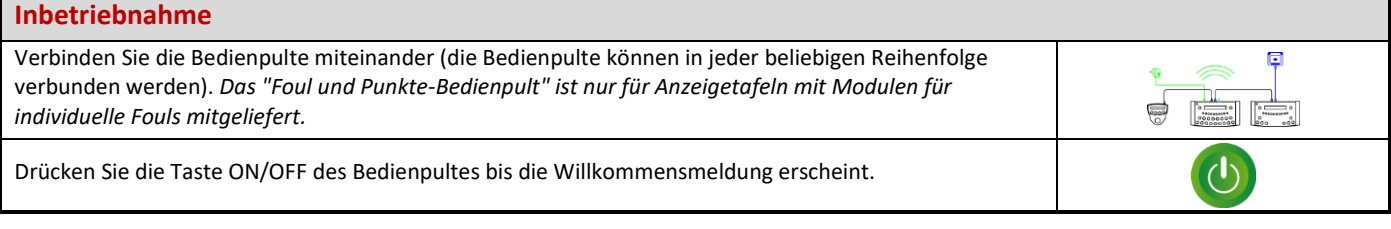

#### **Programmierung**

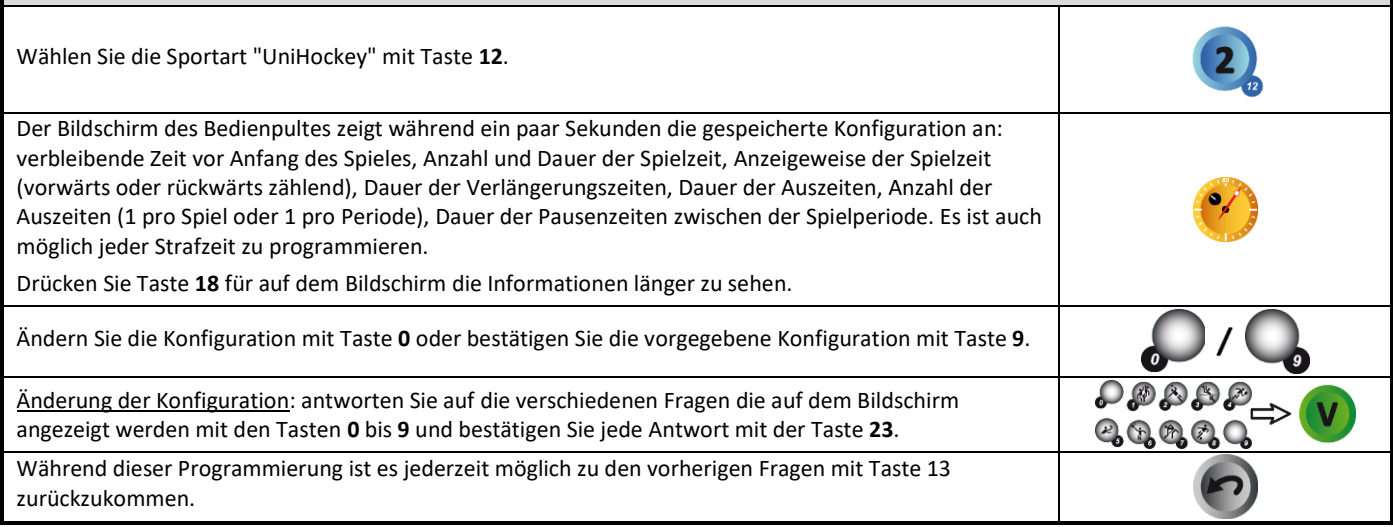

## **Verbleibende Zeit vor Anfang des Spieles / Spielzeit** Einige Funktionen der Stoppuhr können auch mit dem separaten Timer–Pult gesteuert werden (siehe Seite [5\).](#page-4-0) Starten oder stoppen Sie die verbleibende Zeit vor Anfang des Spieles mit Taste **18**. Anzeigetafel: zeigen Sie die Uhrzeit anstelle der verbleibender Zeit vor Anfang des Spieles mit Taste **21**  $\mathbf{a}^{\mathbf{b}}$ (die Buchstabe "U" wird auf dem Bildschirm des Bedienpultes angezeigt). Wenn nötig, die verbleibende Zeit vor Anfang des Spieles mit Taste **28** abbrechen, um die Spielzeit der a. ersten Periode aufzurufen. Starten oder stoppen Sie die Spielzeit mit Taste **18**. Spielzeit "rückwärts zählend": Auf dem Bildschirm des Bedienpultes kann man mit Taste **21** die abgelaufene Spielzeit statt die verbleibende Restspielzeit ablesen und umgekehrt. Am Ende der ersten Spielperiode startet die Pausenzeit automatisch vorwärts. Falls die Spielzeit zu spät gestoppt wurde und die Pausenzeit schon läuft, ist es möglich, mit gleichzeitigem Drücken der Tasten **16** und **18** zurück zum Ende der Spielperiode zu kommen. Am Ende der Pausenzeit: die nächste Spielperiode wird automatisch aufgeladen. Starten Sie die Spielzeit mit Taste **18**. Am Ende der letzten Periode sowie am Ende jeder Verlängerungszeit startet die Pausenzeit nicht automatisch. Drücken Sie Taste **18** um die Pausenzeit zu starten. Dieses Pausenzeit ist nicht auf die programmierte Zeit beschränkt: stoppen Sie die Pausenzeit und rufen Sie die nächste Spielperiode bzw. eine Verlängerungszeit mit Taste **28** auf. Korrektur der Spielzeit: Stoppen Sie den Timer des Spieles mit Taste **18** und korrigieren Sie die Spielzeit mit gleichzeitigem Drücken der Tasten **16** und **18**.

 Korrigieren Sie die Zeit: -1Min mit Taste **12,** -10Sek mit Taste **14**, - 1Sek mit Taste **16**, **+**1Sek mit Taste **20**, +10Sek mit Taste **22**, +1Min mit Taste **24**. Mit Taste **18** bestätigen.

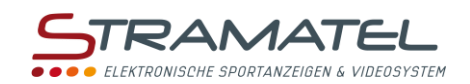

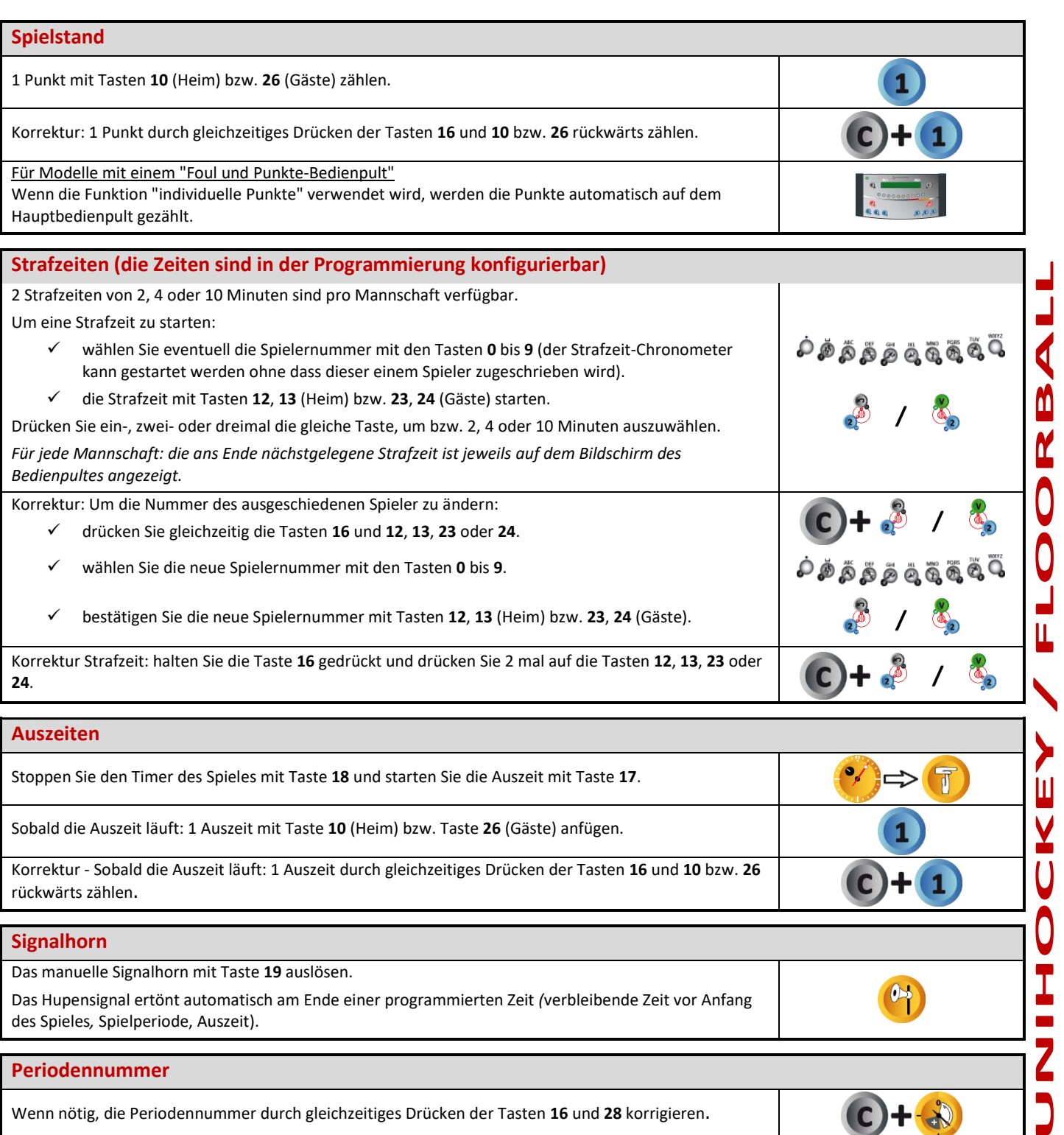

Korrektur - Sobald die Auszeit läuft: 1 Auszeit durch gleichzeitiges Drücken der Tasten **16** und **10** bzw. **26** rückwärts zählen.

#### **Signalhorn**

Das manuelle Signalhorn mit Taste **19** auslösen. Das Hupensignal ertönt automatisch am Ende einer programmierten Zeit *(*verbleibende Zeit vor Anfang

des Spieles*,* Spielperiode, Auszeit).

### **Periodennummer**

Wenn nötig, die Periodennummer durch gleichzeitiges Drücken der Tasten **16** und **28** korrigieren.

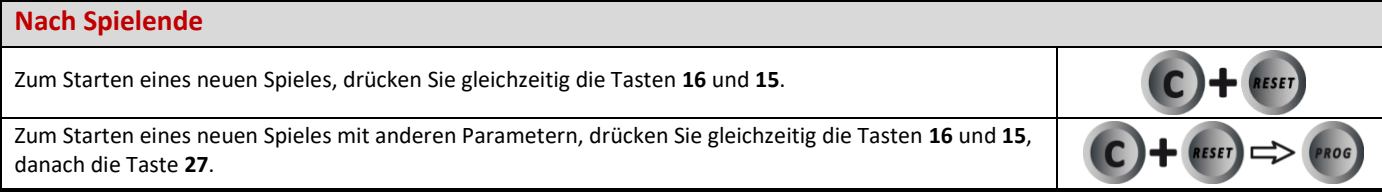

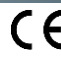

U

0

Ī

7

1

 $\bullet$ 

 $\bullet$  +  $\bullet$ 

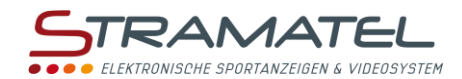

# **HALLENFUSSBALL**

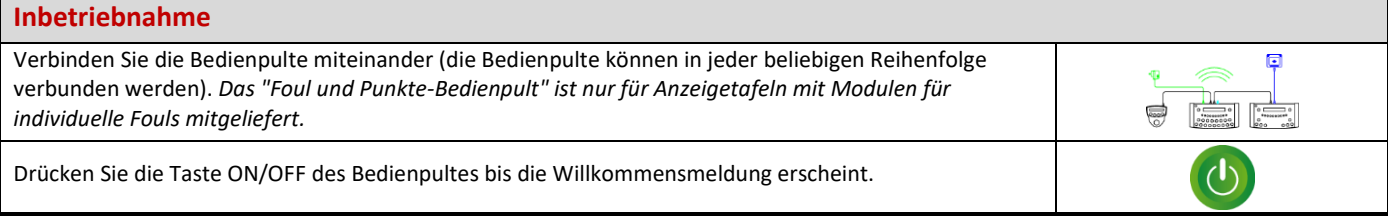

#### **Programmierung**

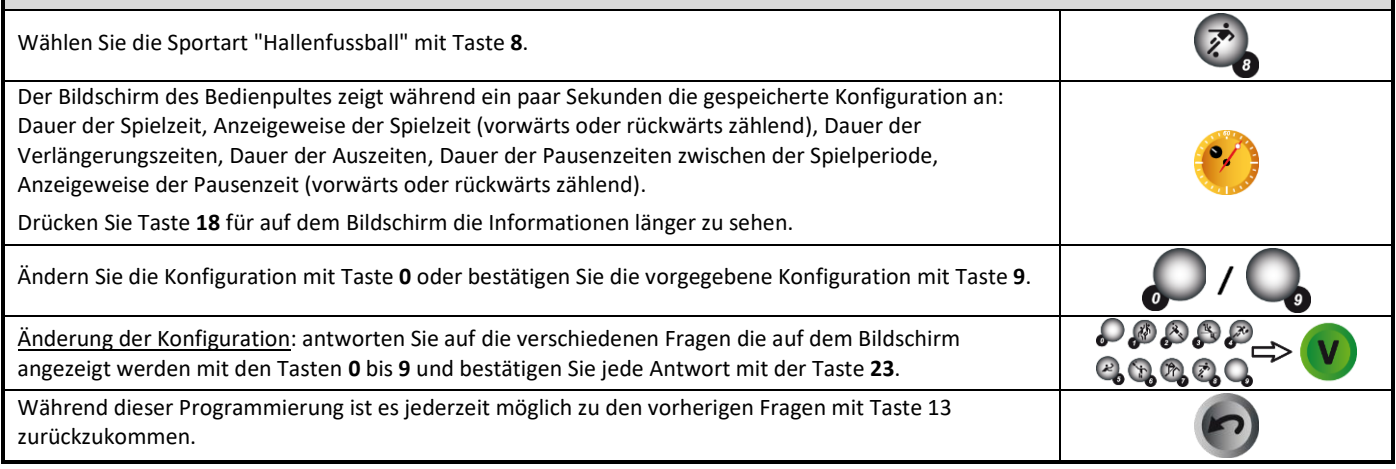

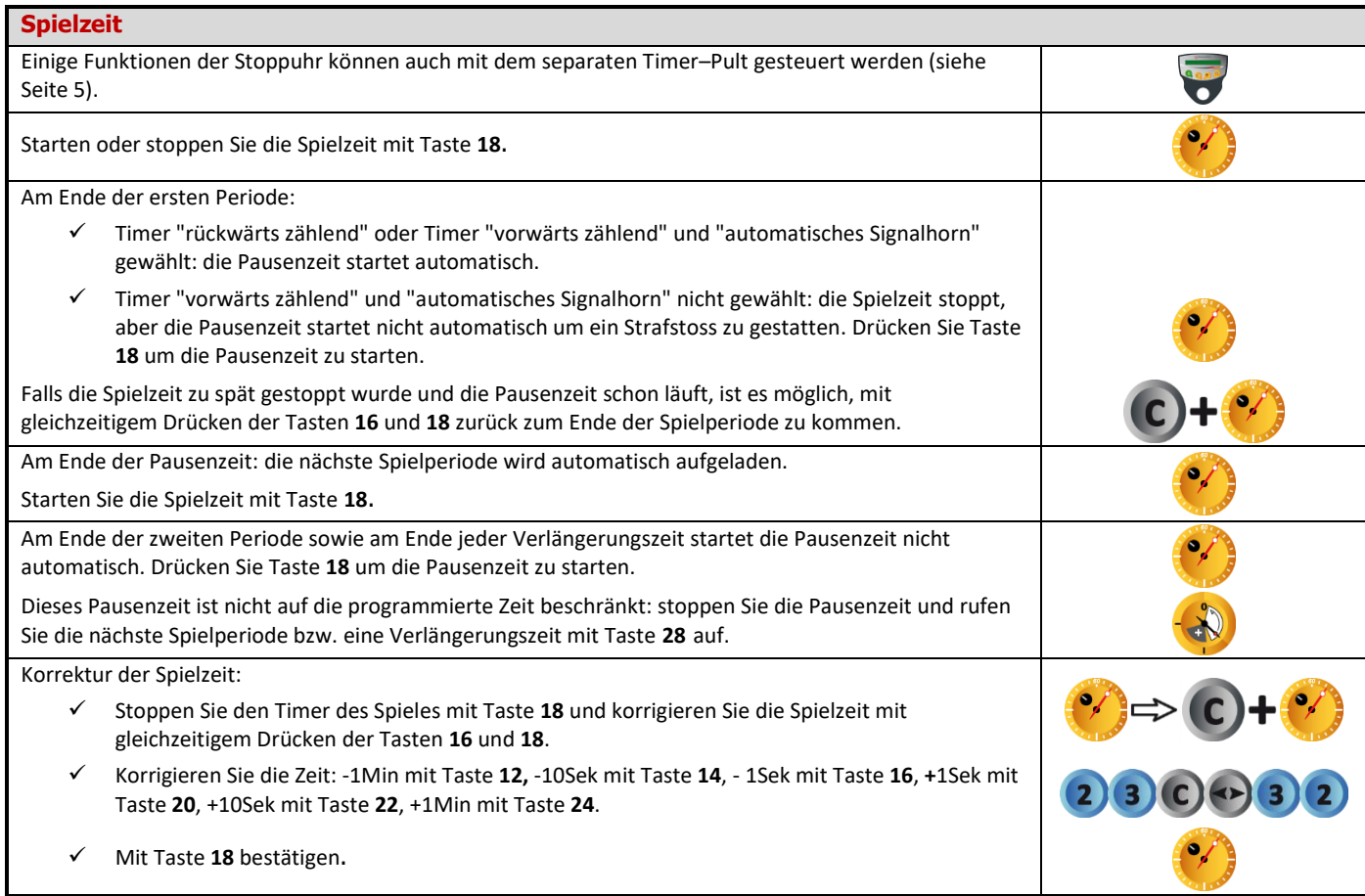

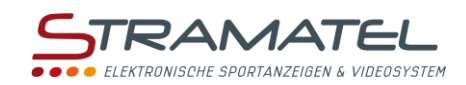

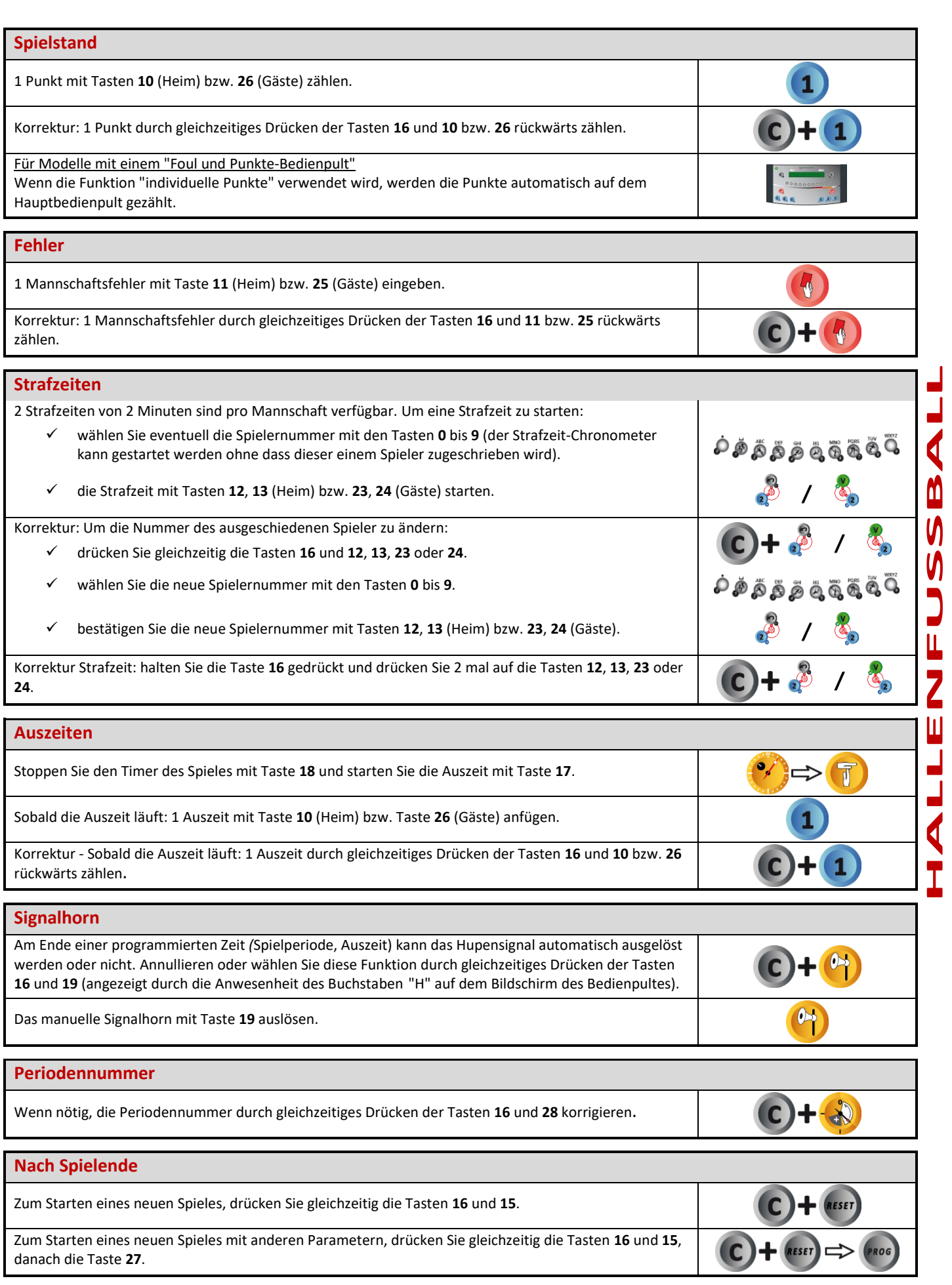

ZI de Bel Air 44850 LE CELLIER FRANKREICH stramatel@stramatel.com Tél. +33 (0)2 40 25 46 90

j

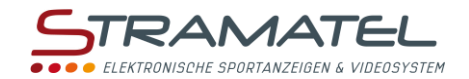

# **NETBALL**

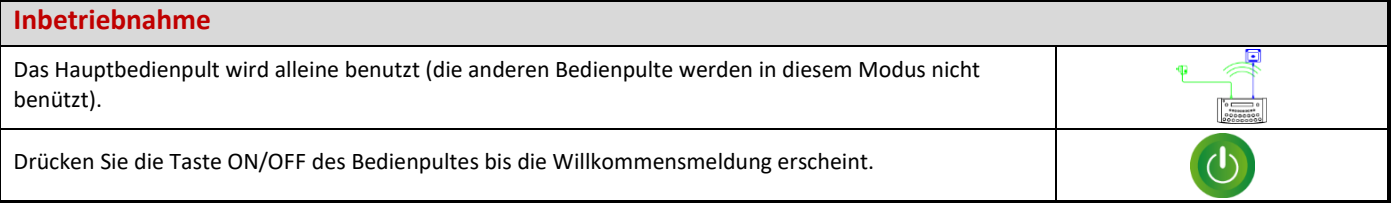

#### **Programmierung**

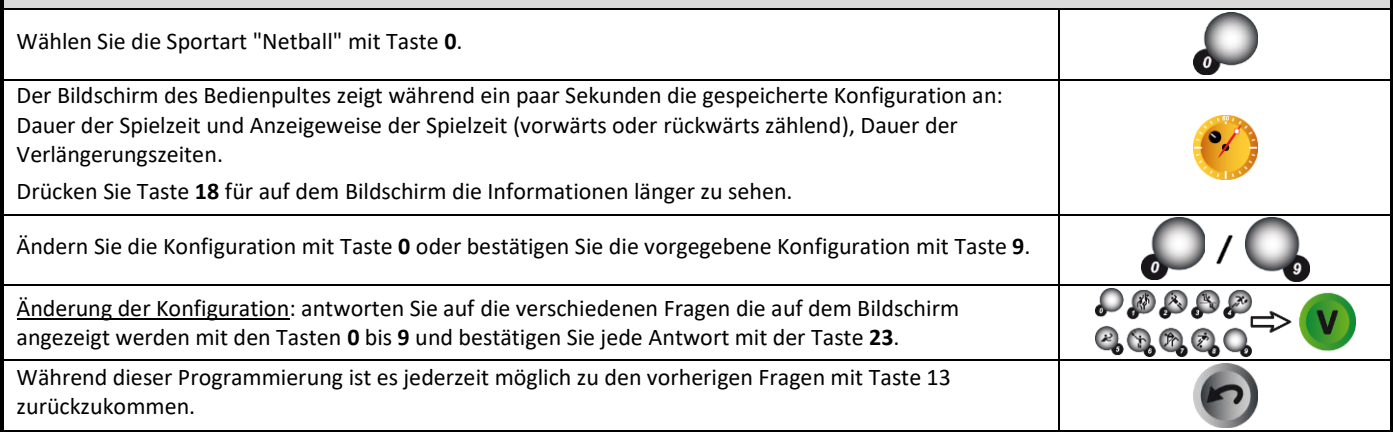

# **Spielzeit** Starten oder stoppen Sie die Spielzeit mit Taste **18**. Am Ende der ersten Spielperiode startet die Pausenzeit automatisch vorwärts. Falls die Spielzeit zu spät gestoppt wurde und die Pausenzeit schon läuft, ist es möglich, mit gleichzeitigem Drücken der Tasten **16** und **18** zurück zum Ende der Spielperiode zu kommen. Stoppen Sie die Pausenzeit und rufen Sie die nächste Spielperiode bzw. eine Verlängerungszeit mit Taste **28** auf. Am Ende der letzten Periode sowie am Ende jeder Verlängerungszeit startet die Pausenzeit nicht automatisch. Drücken Sie Taste **18** um die Pausenzeit zu starten. Korrektur der Spielzeit: Stoppen Sie den Timer des Spieles mit Taste **18** und korrigieren Sie die Spielzeit mit gleichzeitigem Drücken der Tasten **16** und **18**. Korrigieren Sie die Zeit: -1Min mit Taste **12,** -10Sek mit Taste **14**, - 1Sek mit Taste **16**, **+**1Sek mit Taste **20**, +10Sek mit Taste **22**, +1Min mit Taste **24**. Mit Taste **18** bestätigen.

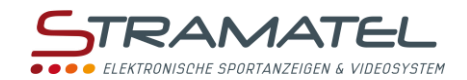

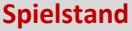

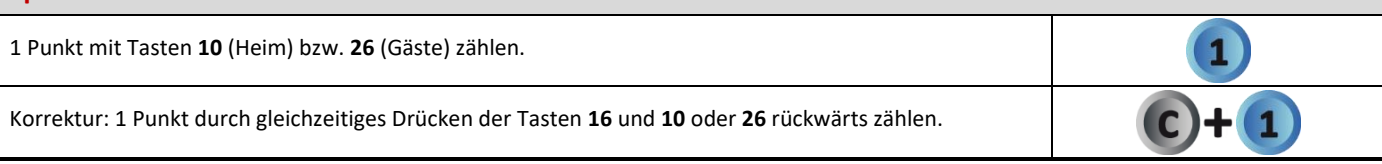

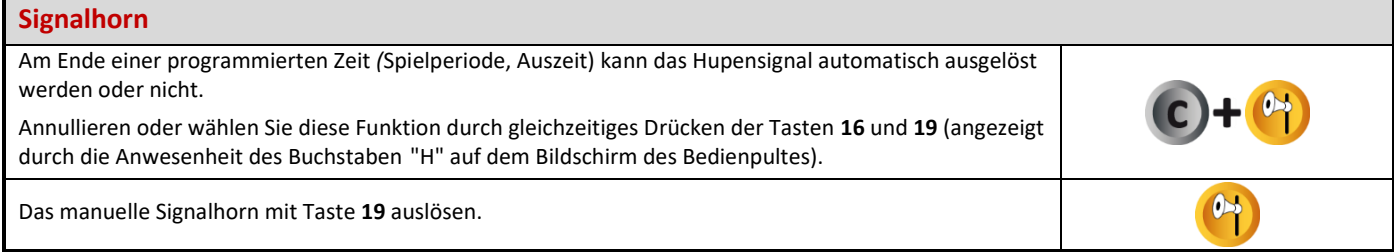

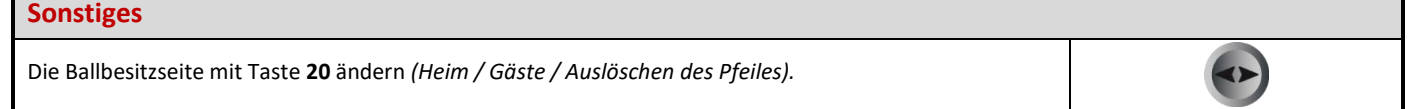

#### **Periodennummer NETBALL** Wenn nötig, die Periodennummer durch gleichzeitiges Drücken der Tasten **16** und **28** korrigieren. **Anzeige der Uhrzeit** Anzeigetafel: zeigen Sie die Uhrzeit anstelle der Spielzeit mit Taste **21** (die Buchstabe "U" wird auf dem 四 Bildschirm des Bedienpultes angezeigt). İıl **Nach Spielende**  $\overline{\mathbf{Z}}$ Zum Starten eines neuen Spieles, drücken Sie gleichzeitig die Tasten **16** und **15**. Zum Starten eines neuen Spieles mit anderen Parametern, drücken Sie gleichzeitig die Tasten **16** und **15**, **80G** danach die Taste **27**.

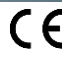

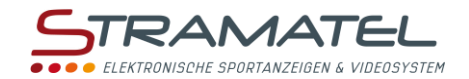

# **BOXEN**

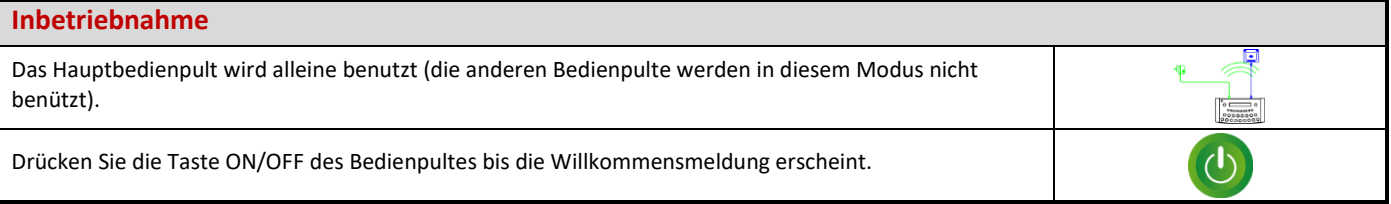

## **Programmierung**

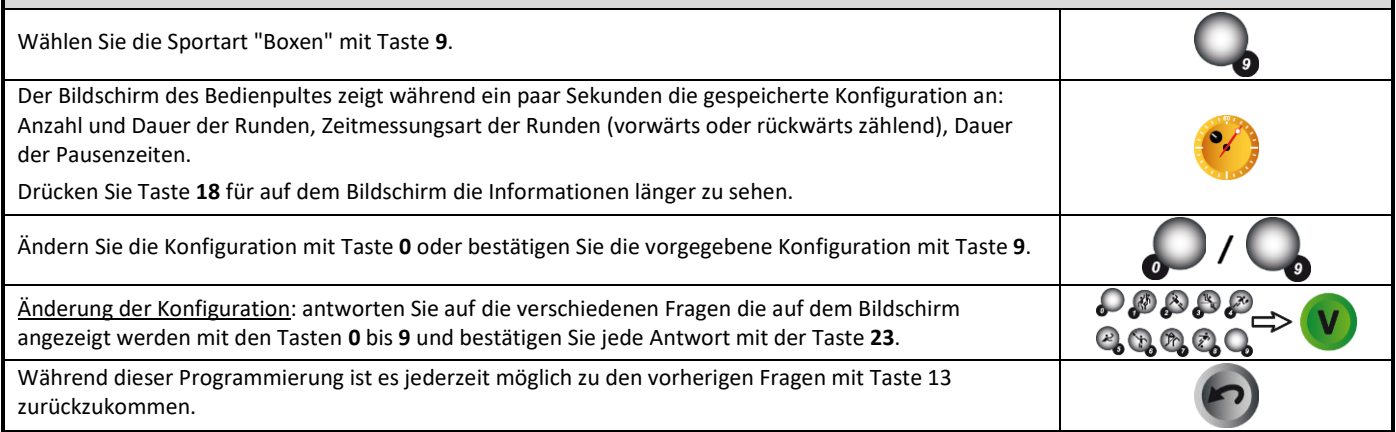

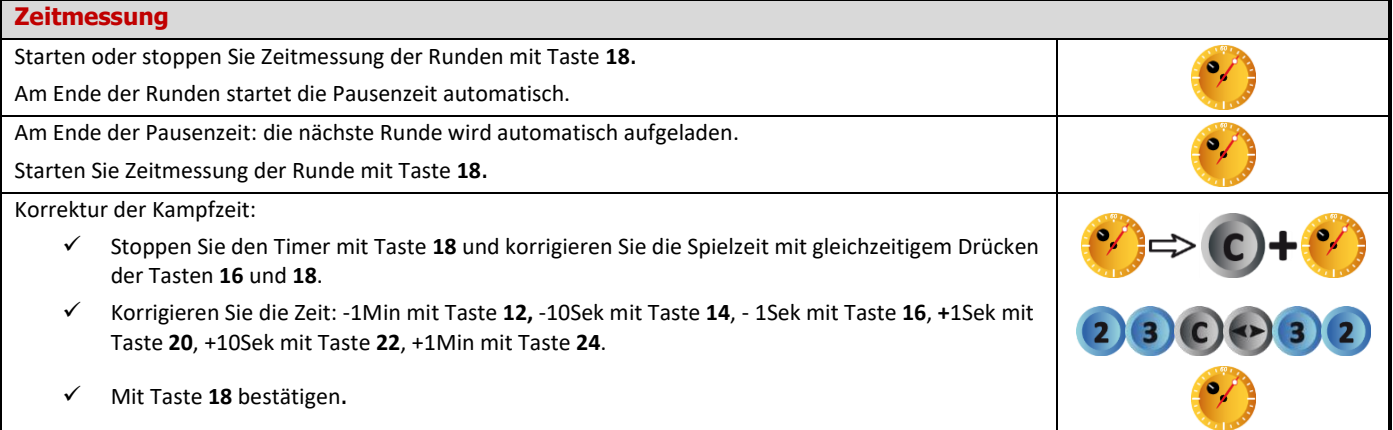

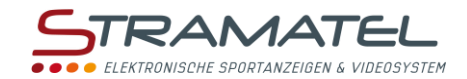

### **Warnings**

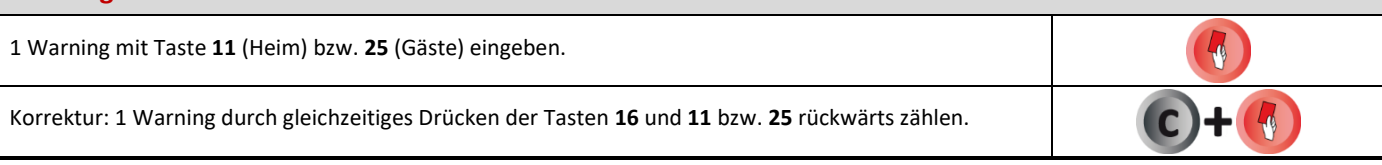

## **Signalhorn** Am Ende einer programmierten Zeit *(*Runde, Pausenzeit) kann das Hupensignal automatisch ausgelöst werden oder nicht. Annullieren oder wählen Sie diese Funktion durch gleichzeitiges Drücken der Tasten **16** und **19** (angezeigt durch die Anwesenheit des Buchstaben "H" auf dem Bildschirm des Bedienpultes).  $\bullet$ Das manuelle Signalhorn mit Taste **19** auslösen.

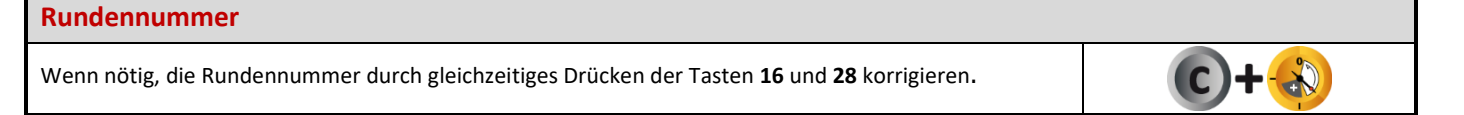

#### **Nach Kampfende**

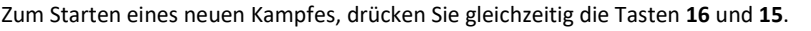

Zum Starten eines neuen Kampfes mit anderen Parametern, drücken Sie gleichzeitig die Tasten **16** und **15**, danach die Taste **27**.

ROG

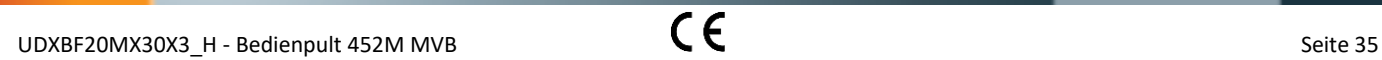

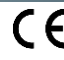

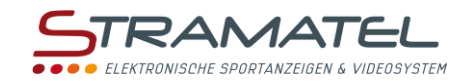

# **TIMER**

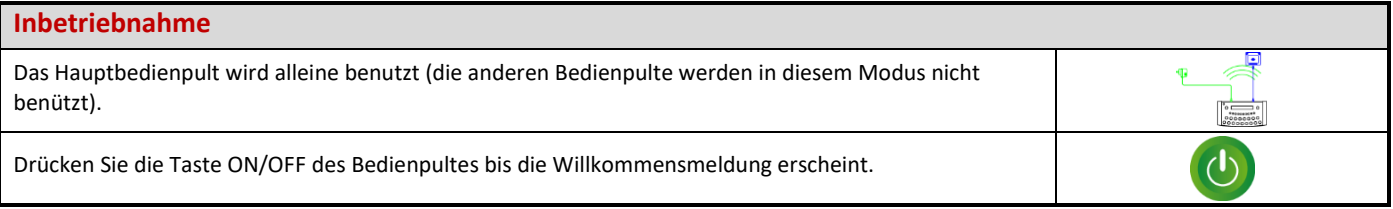

## **Programmierung**

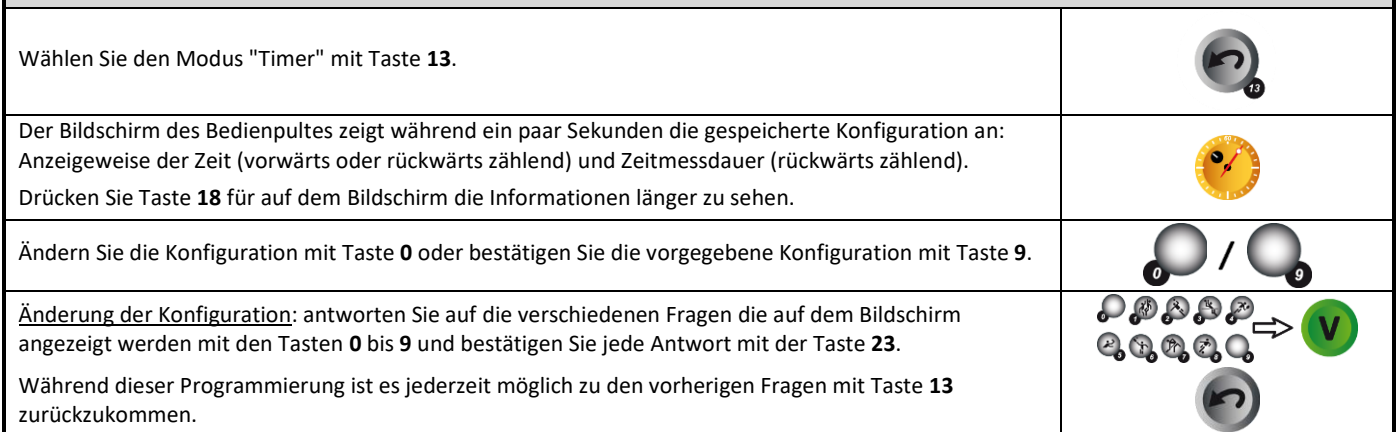

# **Timer**

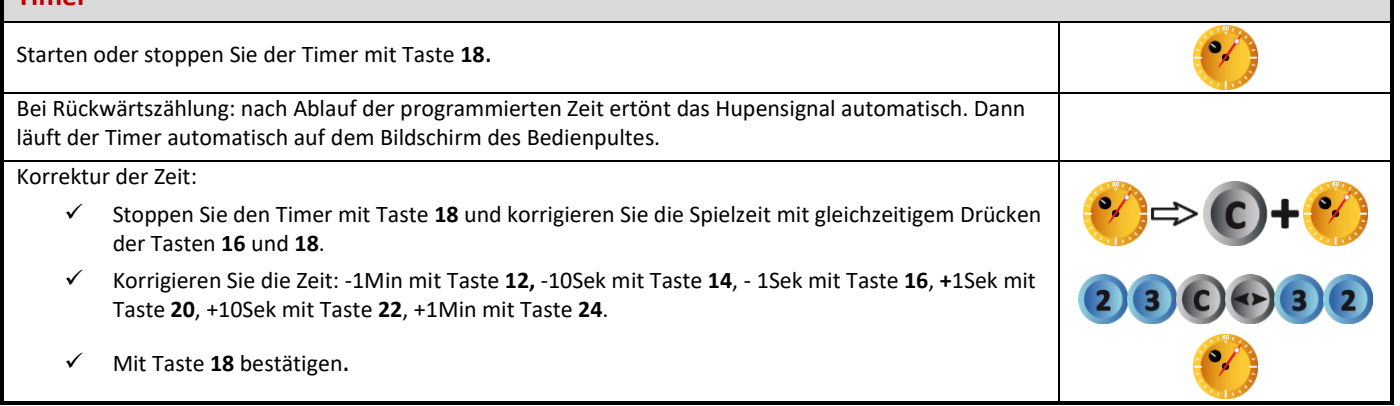

## **Signalhorn**  $\bullet$ Das manuelle Signalhorn mit Taste **19** auslösen.

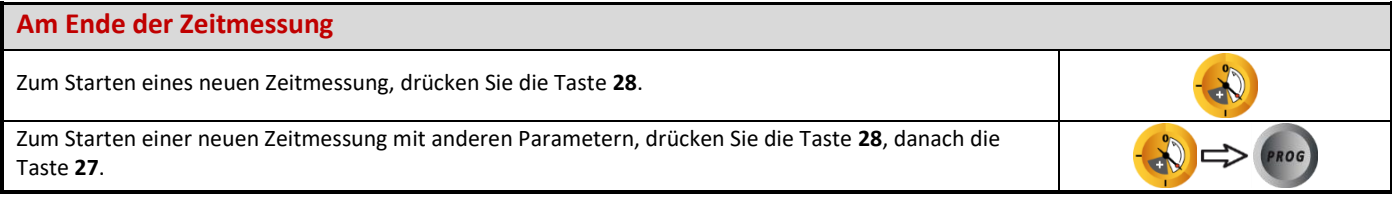

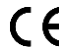

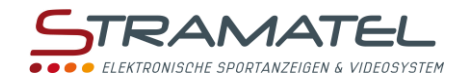

# **TRAINING**

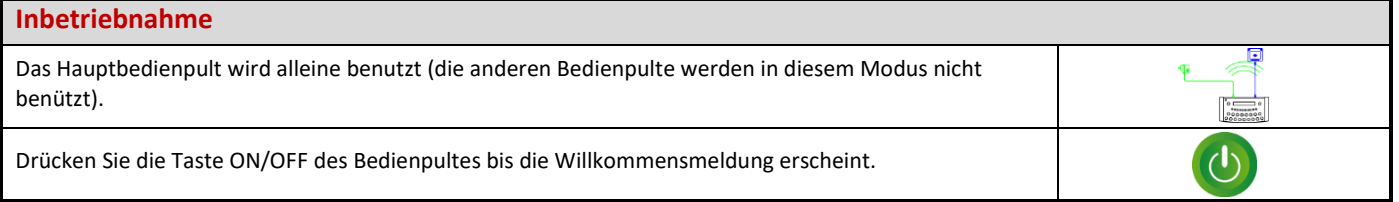

#### **Programmierung**

nacheinander.

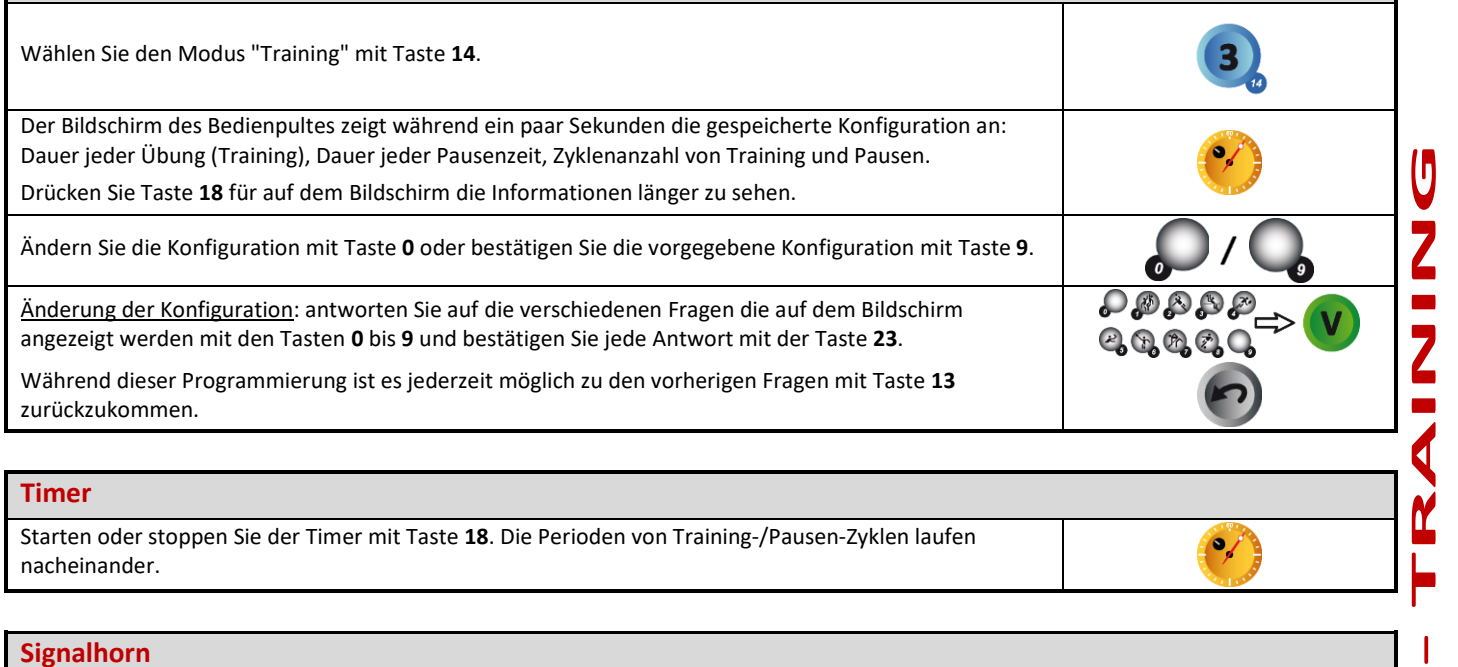

# **Signalhorn** Am Ende einer programmierten Zeit *(*Übung, Pausenzeit) kann das Hupensignal automatisch ausgelöst werden oder nicht. Annullieren oder wählen Sie diese Funktion durch gleichzeitiges Drücken der Tasten **16** und **19** (angezeigt durch die Anwesenheit "HUPE" auf dem Bildschirm des Bedienpultes).  $\bullet$ Das manuelle Signalhorn mit Taste **19** auslösen. **Am Ende des Training** Zum Starten eines neuen Training, drücken Sie die Taste **28**.

Zum Starten eines neuen Training mit anderen Parametern, drücken Sie die Taste **28**, danach die Taste **27**.

ZI de Bel Air 44850 LE CELLIER FRANKREICH stramatel@stramatel.com Tél. +33 (0)2 40 25 46 90

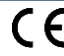

PROG

**TIMER**

 $\overline{\phantom{0}}$ 

 $\mathbf{\Omega}$  $\overline{\mathbb{I}}$ 

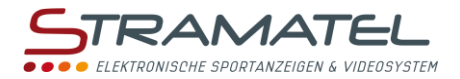

# **FREIMODUS – MODUS "PERIODEN"**

Mit dieser Funktion können Sie Ihre eigene Programmierung eingeben, für Sportarten die in mehreren Perioden ablaufen (z.B. Mini-Basket oder Ringen).

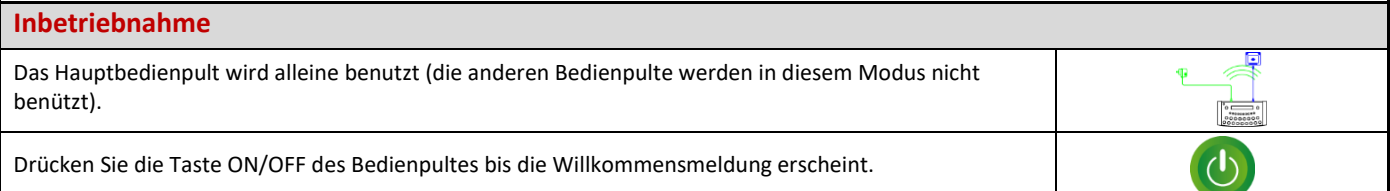

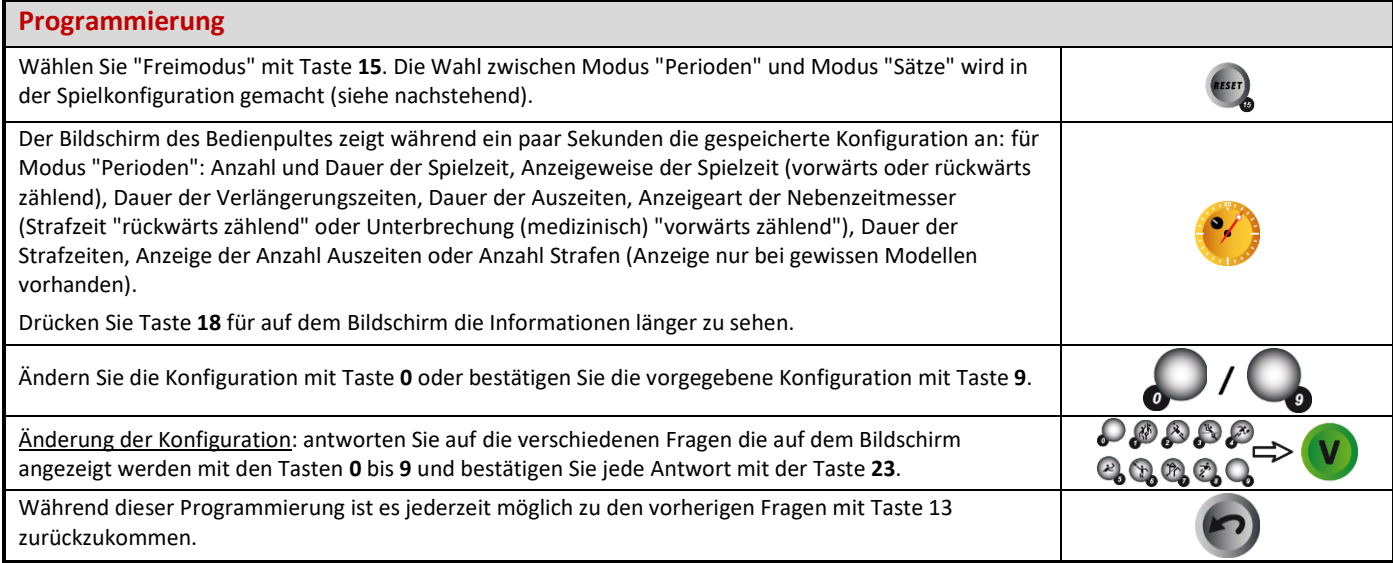

### **Spielzeit**

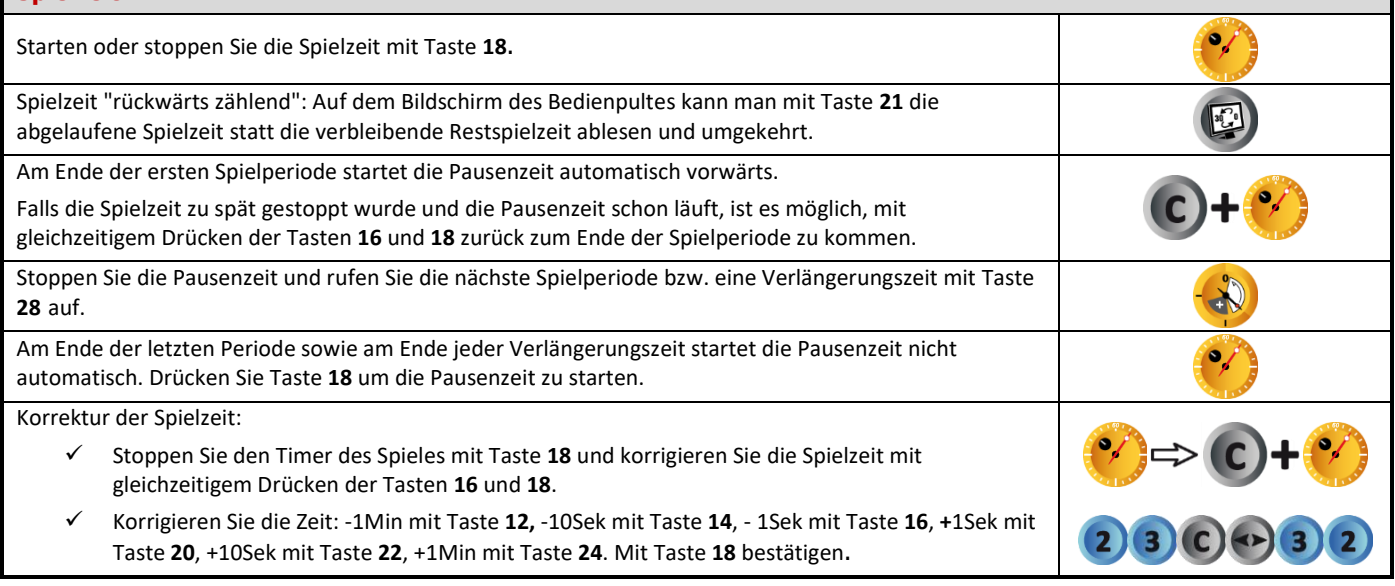

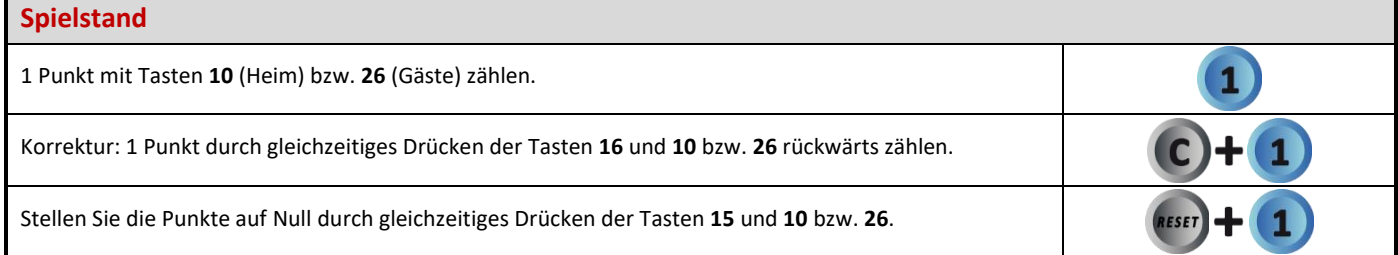

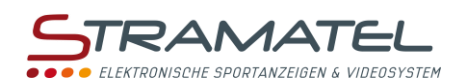

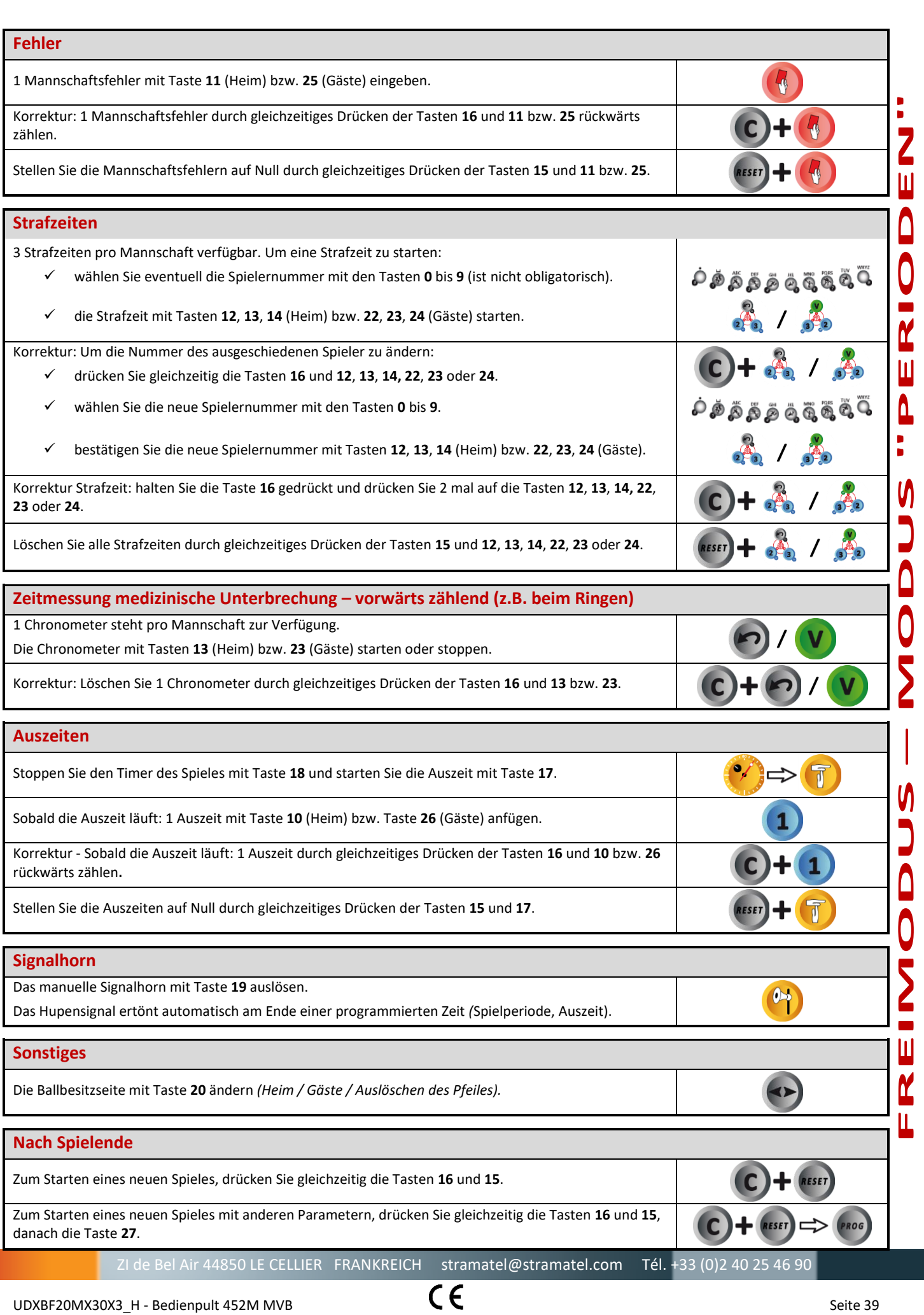

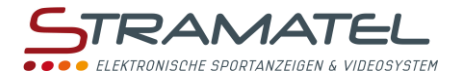

# **FREIMODUS – MODUS "SÄTZE"**

Mit dieser Funktion können Sie Ihre eigene Programmierung eingeben, für Sportarten die in Sätzen gespielt werden (z.B. Netzballspiele oder Pelota).

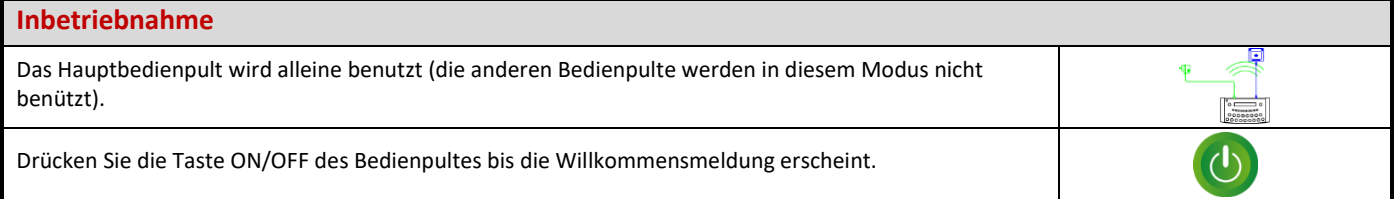

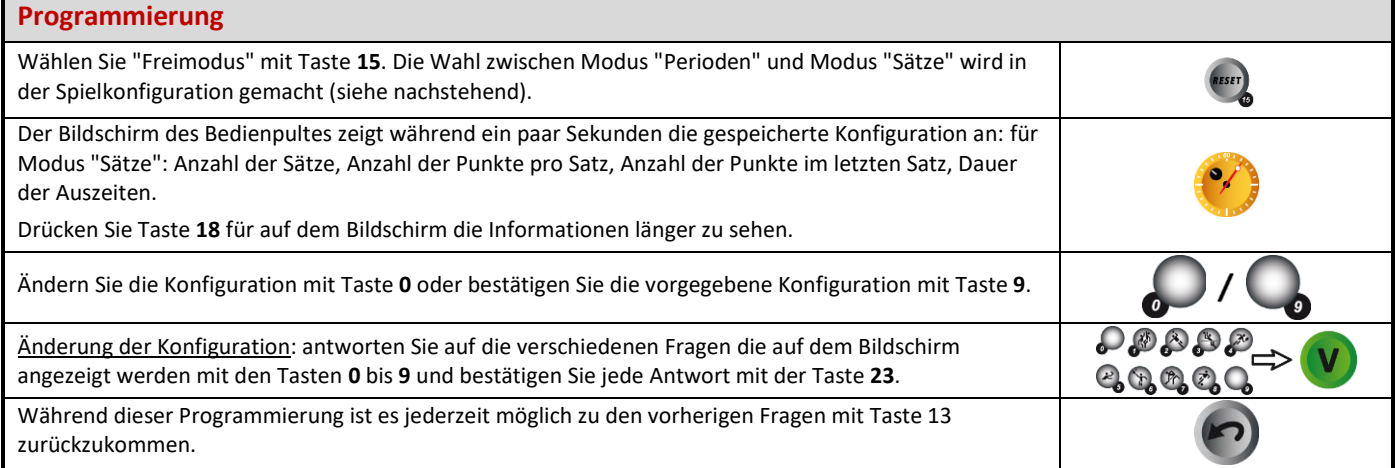

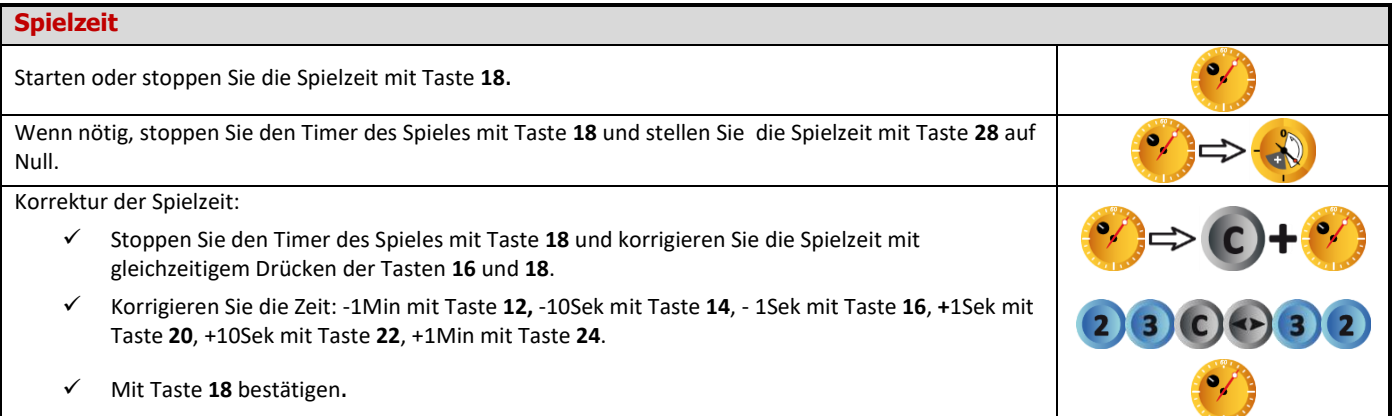

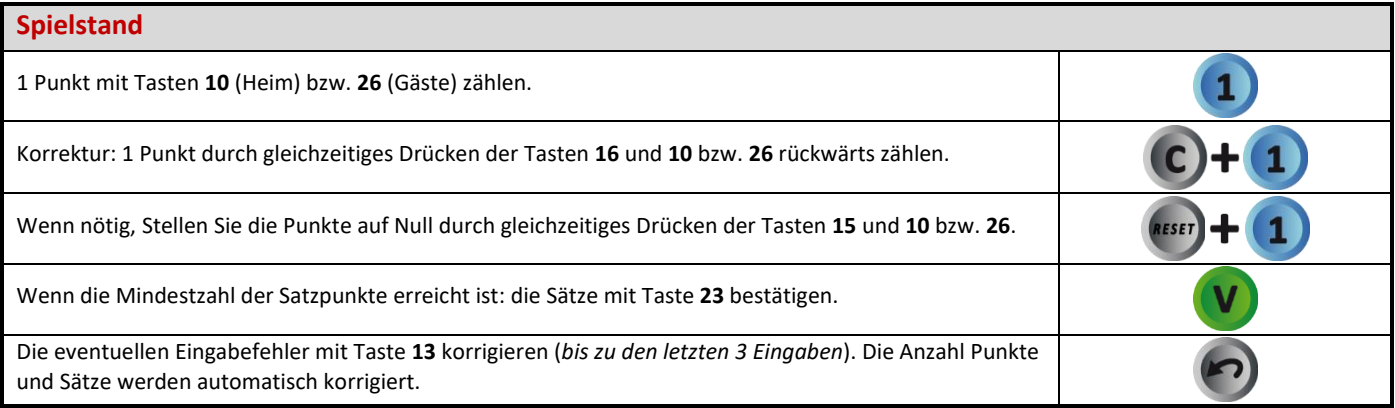

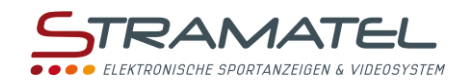

3

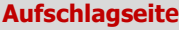

Die Aufschlagseite mit Taste **20** wechseln.

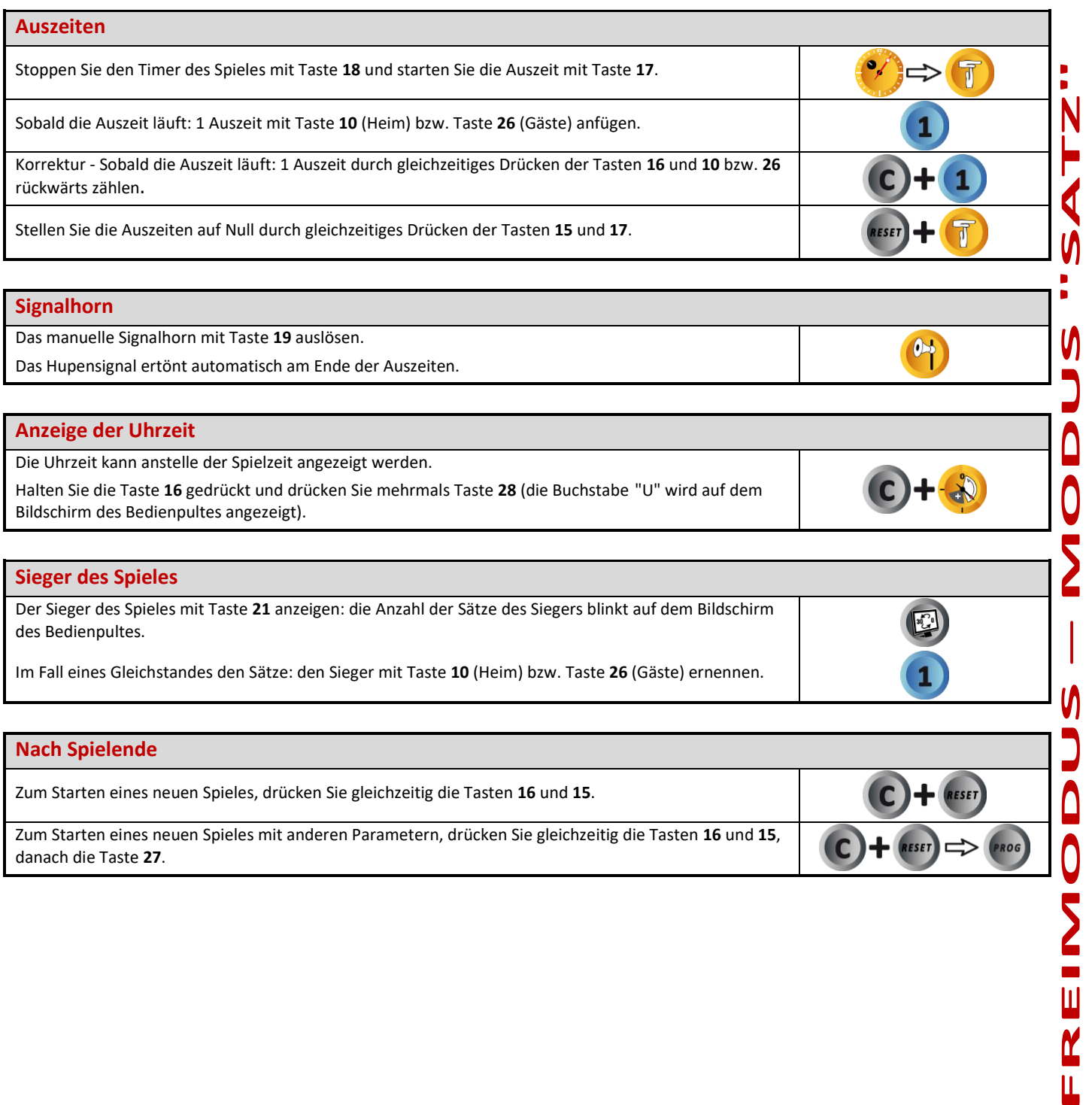

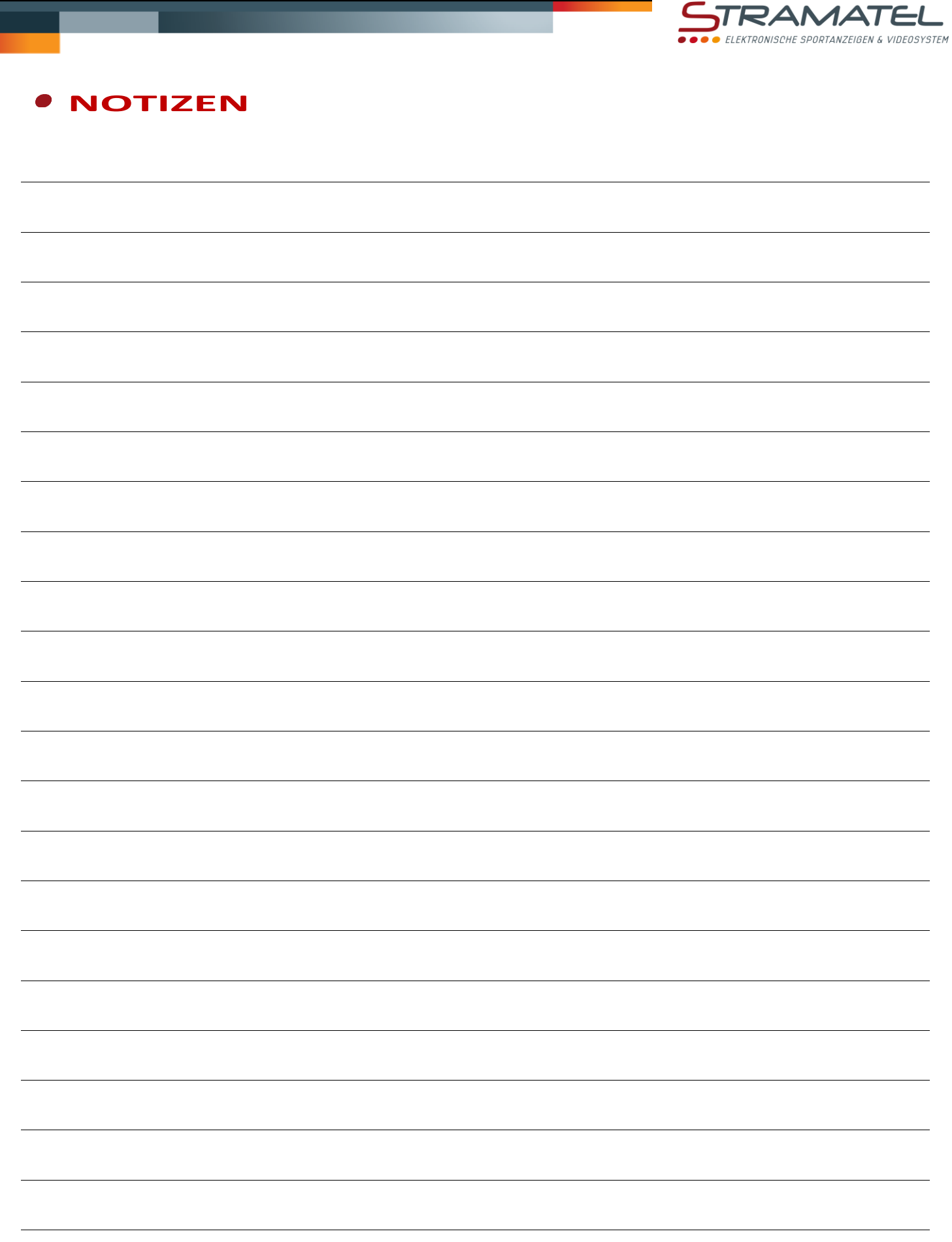

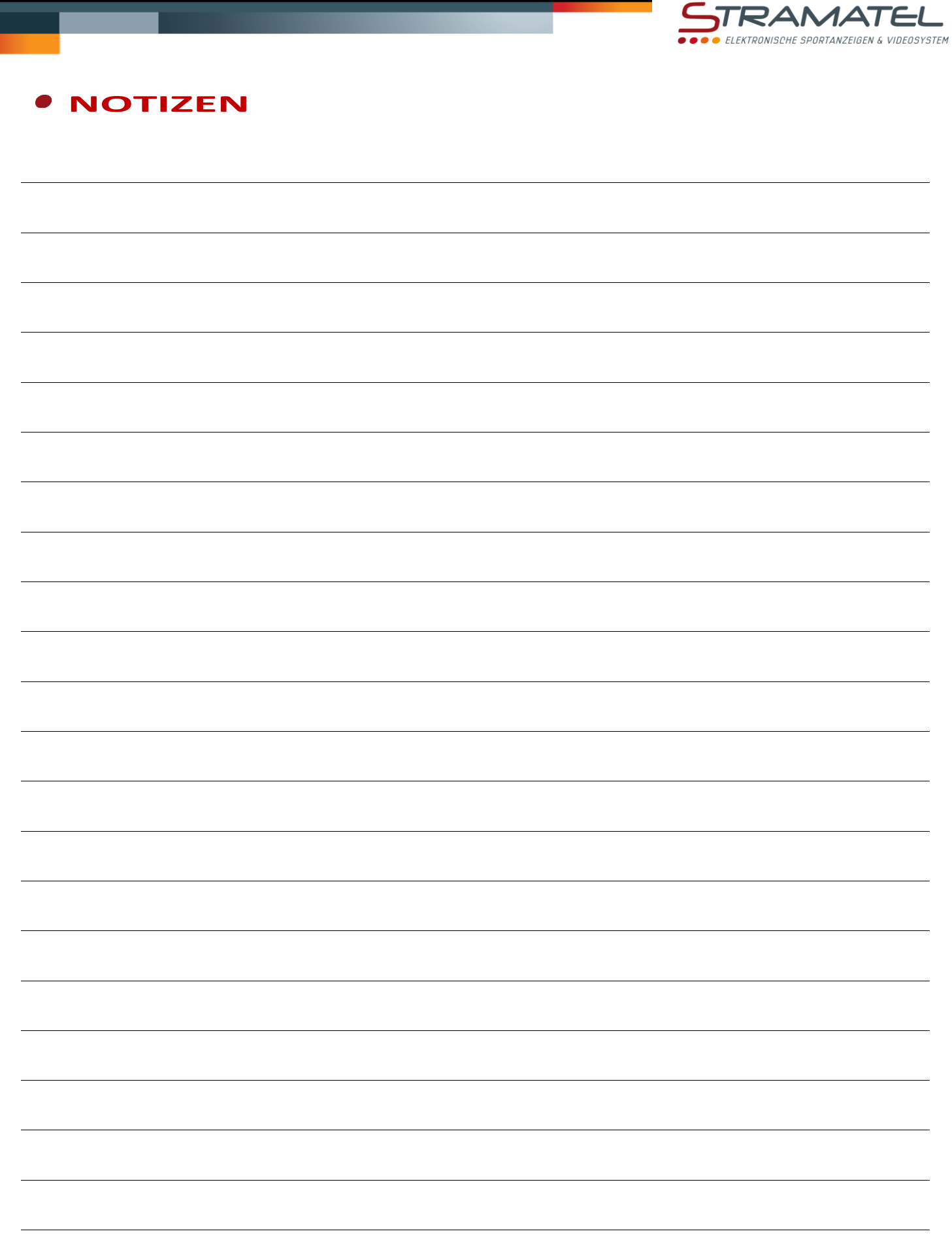

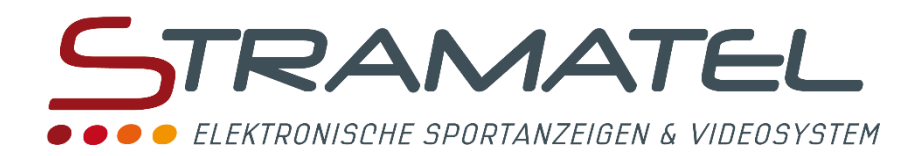

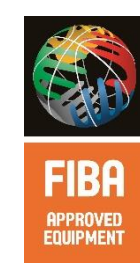

ZI de Bel Air 44850 LE CELLIER FRANKREICH  $\mathbf{\widehat{m}}$  : +33 (0) 2 40 25 46 90 **Fax:** +33 (0)2 40 25 30 63 ⊠ [stramatel@stramatel.com](mailto:stramatel@stramatel.com) www.stramatel.com

\*FIBA APPROVED EQUIPMENT: STRAMATEL bietet eine FIBA (International Basketball Federation) genehmigt Reihe.